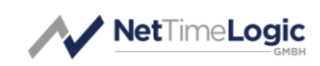

# **Pps**ClkTo**Pps**

# Reference Manual

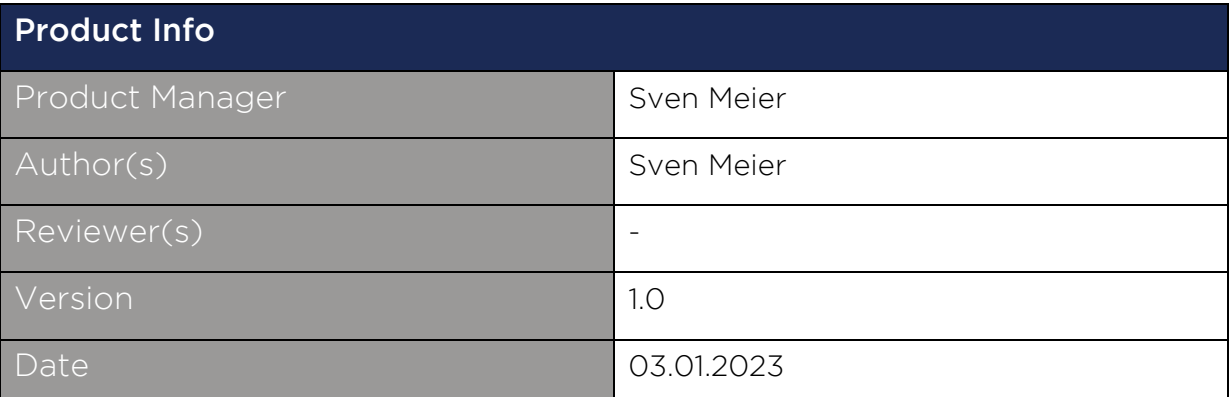

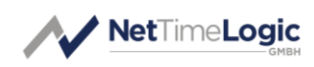

# Copyright Notice

Copyright © 2025 NetTimeLogic GmbH, Switzerland. All rights reserved. Unauthorized duplication of this document, in whole or in part, by any means, is prohibited without the prior written permission of NetTimeLogic GmbH, Switzerland.

All referenced registered marks and trademarks are the property of their respective owners

# Disclaimer

The information available to you in this document/code may contain errors and is subject to periods of interruption. While NetTimeLogic GmbH does its best to maintain the information it offers in the document/code, it cannot be held responsible for any errors, defects, lost profits, or other consequential damages arising from the use of this document/code.

NETTIMELOGIC GMBH PROVIDES THE INFORMATION, SERVICES AND PROD-UCTS AVAILABLE IN THIS DOCUMENT/CODE "AS IS," WITH NO WARRANTIES WHATSOEVER. ALL EXPRESS WARRANTIES AND ALL IMPLIED WARRANTIES, INCLUDING WARRANTIES OF MERCHANTABILITY AND FITNESS FOR A PARTIC-ULAR PURPOSE, AND NON-INFRINGEMENT OF PROPRIETARY RIGHTS ARE HEREBY DISCLAIMED TO THE FULLEST EXTENT PERMITTED BY LAW. IN NO EVENT SHALL NETTIMELOGIC GMBH BE LIABLE FOR ANY DIRECT, INDIRECT, INCIDENTAL, CONSEQUENTIAL, SPECIAL AND EXEMPLARY DAMAGES, OR ANY DAMAGES WHATSOEVER, ARISING FROM THE USE OR PERFORMANCE OF THIS DOCUMENT/CODE OR FROM ANY INFORMATION, SERVICES OR PRODUCTS PROVIDED THROUGH THIS DOCUMENT/CODE, EVEN IF NETTIMELOGIC GMBH HAS BEEN ADVISED OF THE POSSIBILITY OF SUCH DAMAGES.

IF YOU ARE DISSATISFIED WITH THIS DOCUMENT/CODE, OR ANY PORTION THEREOF, YOUR EXCLUSIVE REMEDY SHALL BE TO CEASE USING THE DOCU-MENT/CODE.

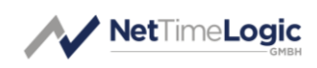

# **Overview**

NetTimeLogic's PPS Clock to PPS core is a full hardware (FPGA) only implementation of a PPS generator out of a clock of configurable frequency, it is intended to be connected to a PPS Slave core able to syntonize to a Pulse per Second. The core also checks if the input clock is in the configured range and only if so will generate a PPS. The core can be configured either by signals or by an AXI4Lite-Slave Register interface.

This core is intended to be used with either external clocks or also SyncE clocks when the frequency shall be adjusted numerically rather than a clock switch.

# Key Features:

- Configurable input frequency from 100Hz to 100MHz
- Input frequency supervision
- PPS duty cycle configurable in ms steps
- PPS Generation runs directly on Input Clock (minimal Jitter)
- AXI4Lite register set or static configuration

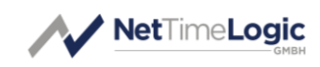

# Revision History

This table shows the revision history of this document.

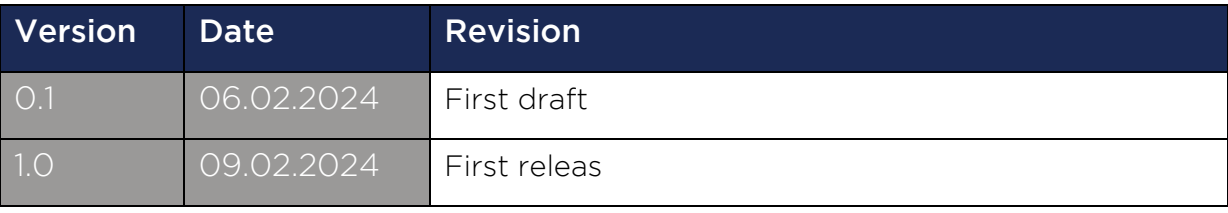

<span id="page-3-0"></span>Table 1: Revision History

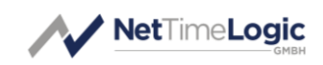

# Content

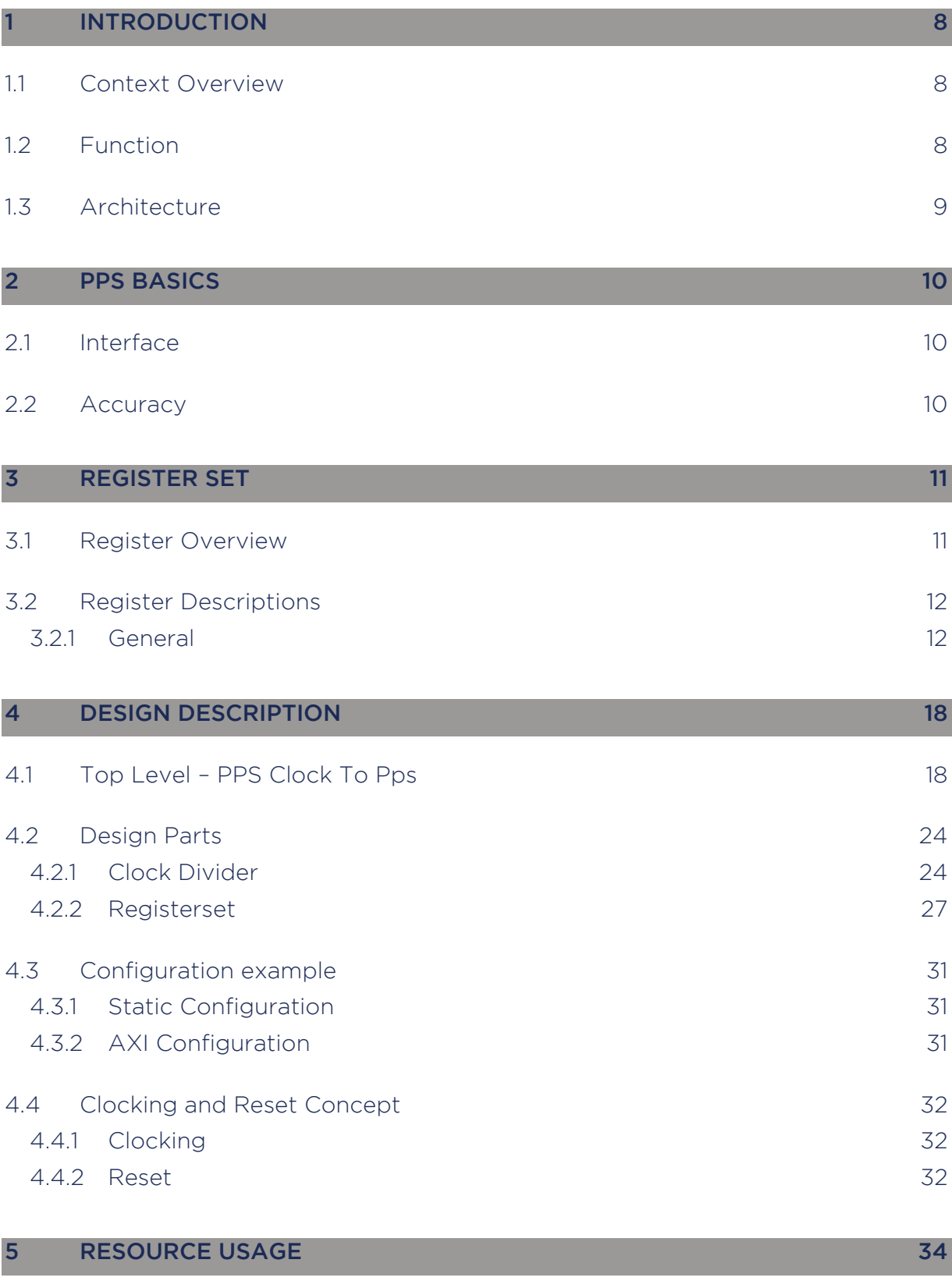

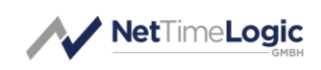

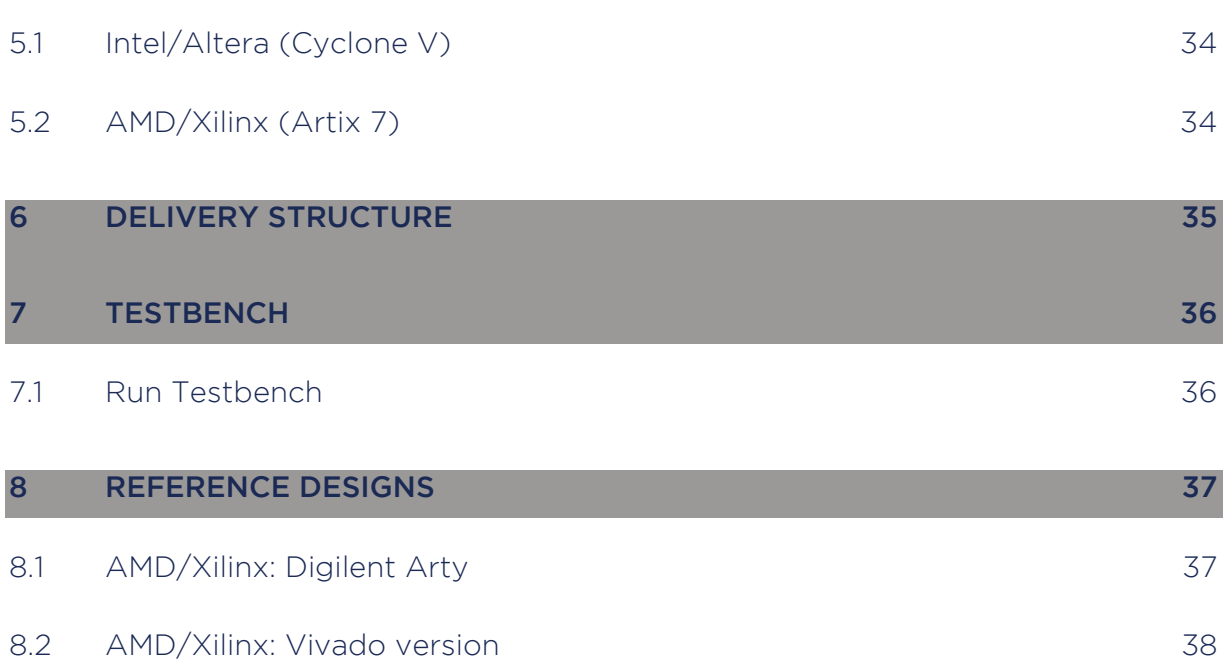

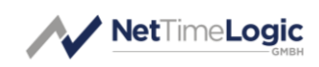

# Definitions

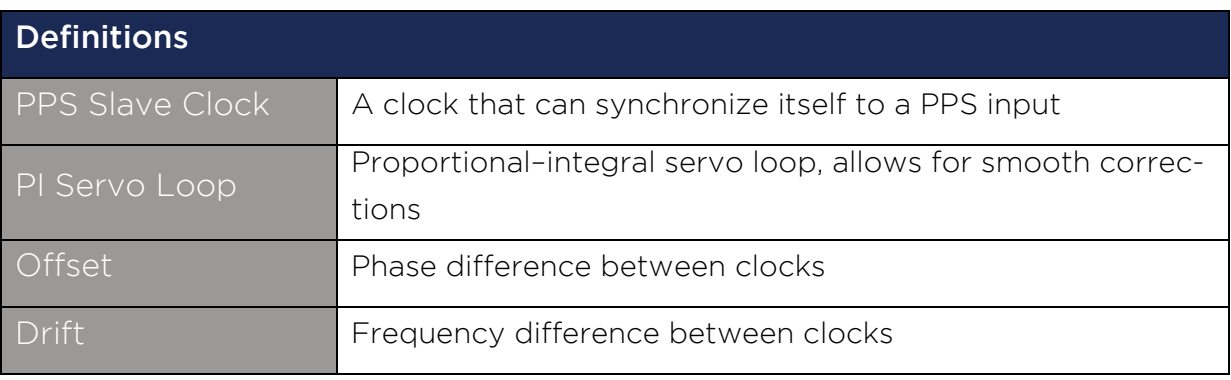

<span id="page-6-0"></span>Table 2: Definitions

# Abbreviations

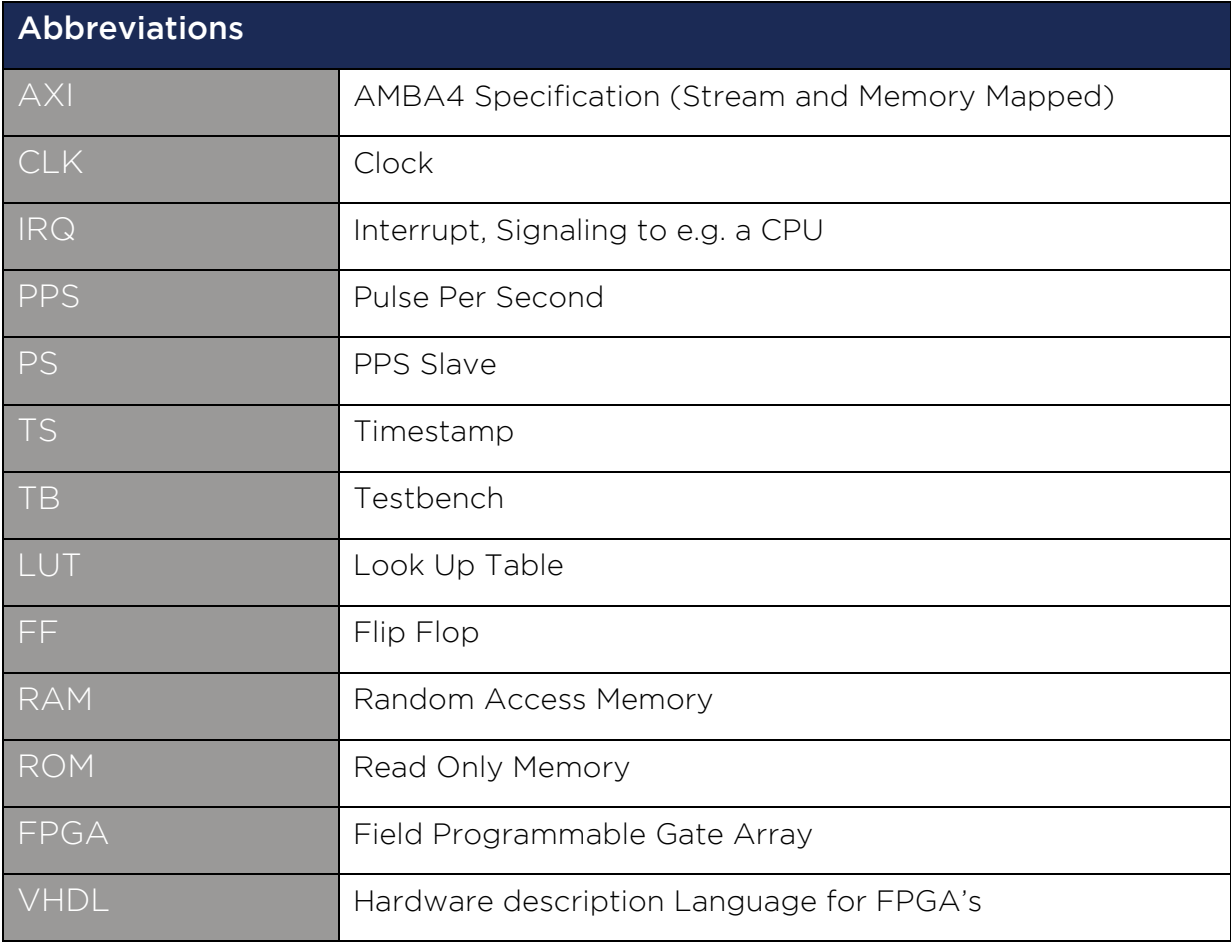

<span id="page-6-1"></span>Table 3: Abbreviations

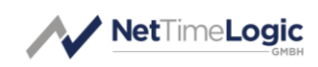

# <span id="page-7-0"></span>1 Introduction

## <span id="page-7-1"></span>1.1 Context Overview

The PPS Clock to PPS core is meant as a co-processor to convert a clock input to a Pulse Per Second (PPS) which can be fed to a PPS Slave.

It takes a clock input of configurable frequency and generates a Pulse Per Second (1Hz signal) of configurable duty cycle width.

The PPS Clock to PPS core is designed to work in cooperation with the PPS Slave Clock and Counter Clock core from NetTimeLogic (not a requirement). It contains an AXI4Lite slave for configuration and status supervision from a CPU, this is however not required since the PPS Clock to PPS core can also be configured statically via signals/constants directly from the FPGA.

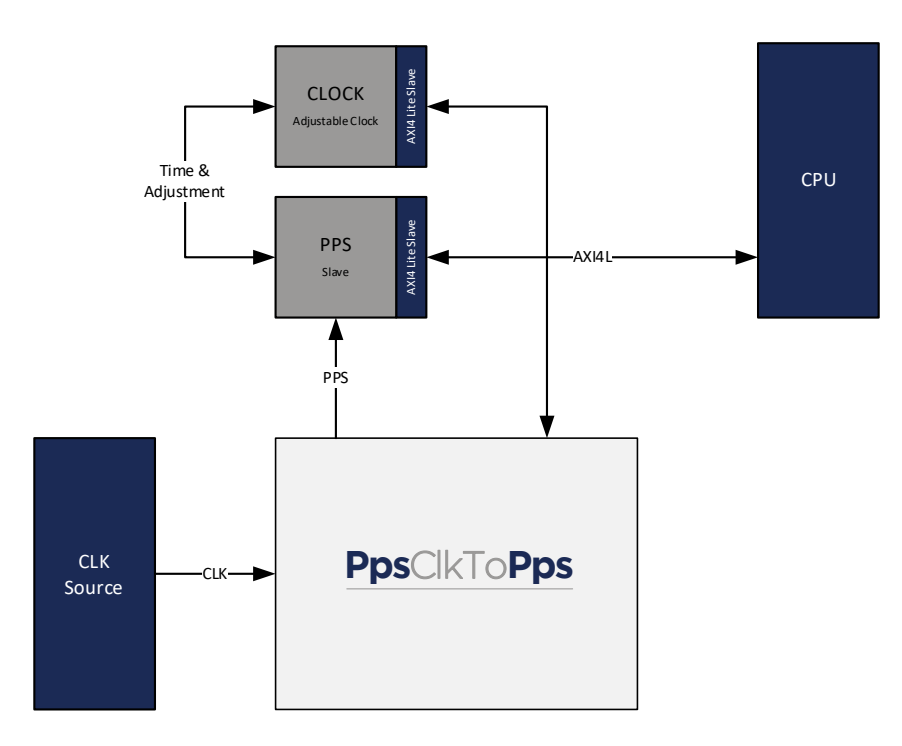

<span id="page-7-3"></span>Figure 1: Context Block Diagram

## <span id="page-7-2"></span>1.2 Function

The PPS Clock to PPS core takes a Clock of configurable frequency and count the number of Clock cycles to generate a Pulse Per Second of configurable polarity and duty cycle. In addition, it checks if the input frequency is the range of the configured and only if it is in range generates a PPS.

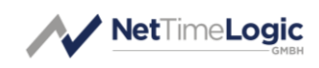

# <span id="page-8-0"></span>1.3 Architecture

The core is split up into different functional blocks for reduction of the complexity, modularity and maximum reuse of blocks. The interfaces between the functional blocks are kept as small as possible for easier understanding of the core.

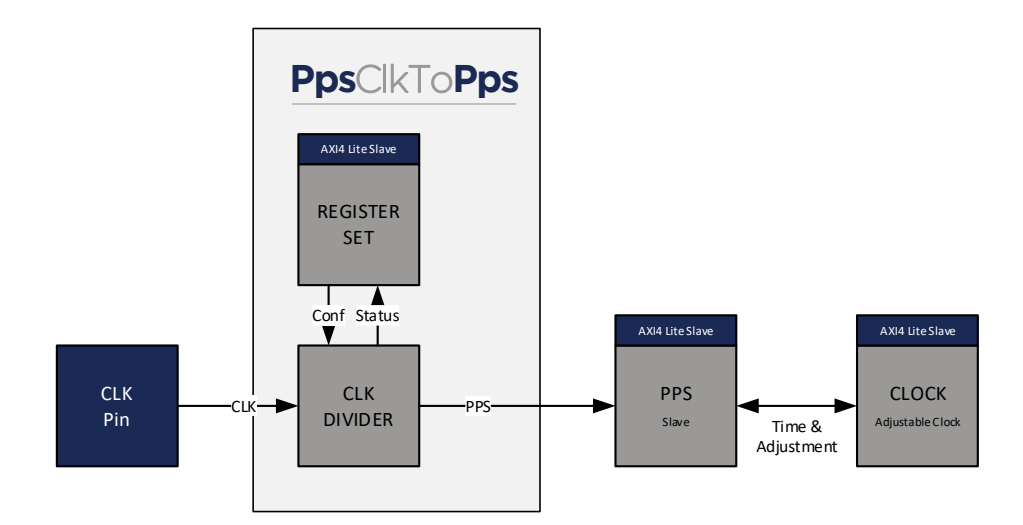

<span id="page-8-1"></span>Figure 2: Architecture Block Diagram

#### Register Set

This block allows reading status values and writing configuration.

#### Clock Divider

This divides the input clock into a 1Hz aka Pulse Per Second signal of configurable polarity and duty cycle. In addition it checks if the input frequency is within 12.5% of the configured frequency. Only if the frequency is in range it will generate the PPS otherwise it will signal an error.

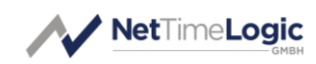

# <span id="page-9-0"></span>2 PPS Basics

## <span id="page-9-1"></span>2.1 Interface

The Pulse per Second is a very simple interface and can be electrical or optical. It can be a single ended, differential, open drain, open collector and therefore also high or low active signal. The signal has a frequency of 1Hz as the name says. The reference point is the edge to the active level; this shall be at the second overflow of the reference clock. Since in this case the input is now only a frequency, we don't have any phase information and we only generate a 1Hz signal, a PPS Slave in this case can only do syntonization and not complete synchronization.

# <span id="page-9-2"></span>2.2 Accuracy

Some PPS Sources are capable of encoding its synchronization accuracy to the duty cycle of the PPS signal. Often a logarithmic scale is used to encode the accuracy to a primary reference. E.g. 100ms of duty cycle = 10ns, 200ms = 100ns, 300ms = 1000ns, 400ms = 10000ns ... However this is not standardized. This core can configure the duty cycle with millisecond resolution (+/- 1ms). Interpretation of the duty cycle is up to the user.

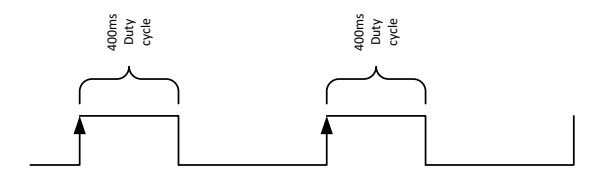

<span id="page-9-3"></span>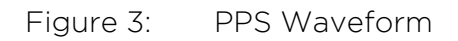

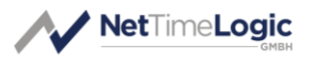

## 3 Register Set

This is the register set of the PPS Clock to PPS core. It is accessible via AXI4Lite Memory Mapped. All registers are 32bit wide, no burst access, no unaligned access, no byte enables, no timeouts are supported. Register address space is not contiguous. Register addresses are only offsets in the memory area where the core is mapped in the AXI inter connects. Non existing register access in the mapped memory area is answered with a slave decoding error.

#### 3.1 Register Overview

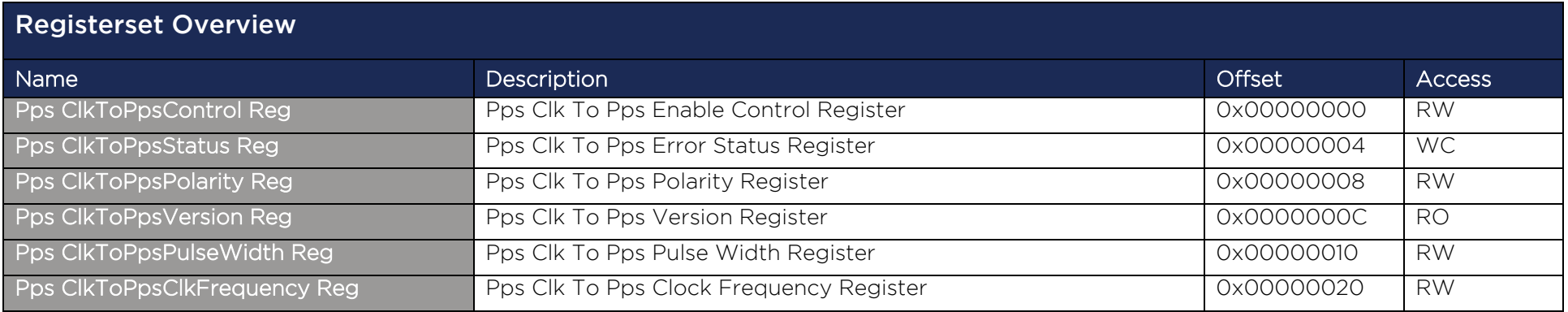

<span id="page-10-2"></span><span id="page-10-1"></span><span id="page-10-0"></span>Table 4: Register Set Overview

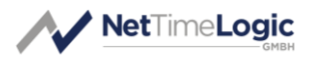

## 3.2 Register Descriptions

#### 3.2.1 General

#### 3.2.1.1 PPS Clock to PPS Control Register

Used for general control over the PPS Clock to PPS core, all configurations on the core shall only be done when disabled.

<span id="page-11-0"></span>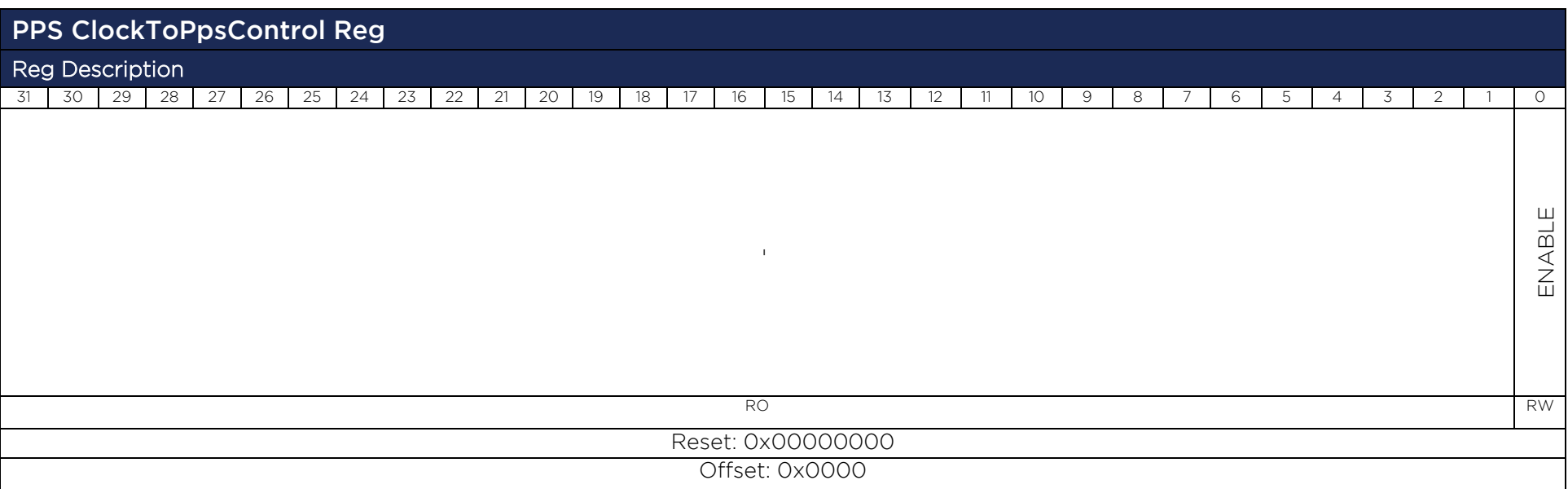

<span id="page-11-1"></span>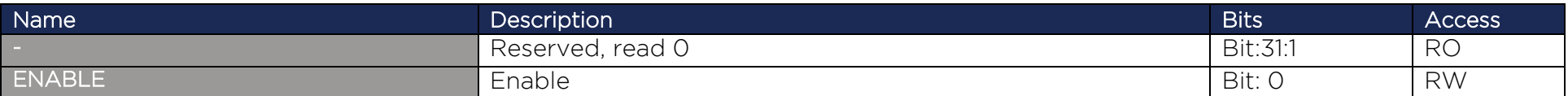

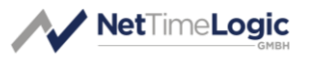

#### 3.2.1.2 PPS Clock to PPS Status Register

Shows the current status of the PPS Clock to PPS core.

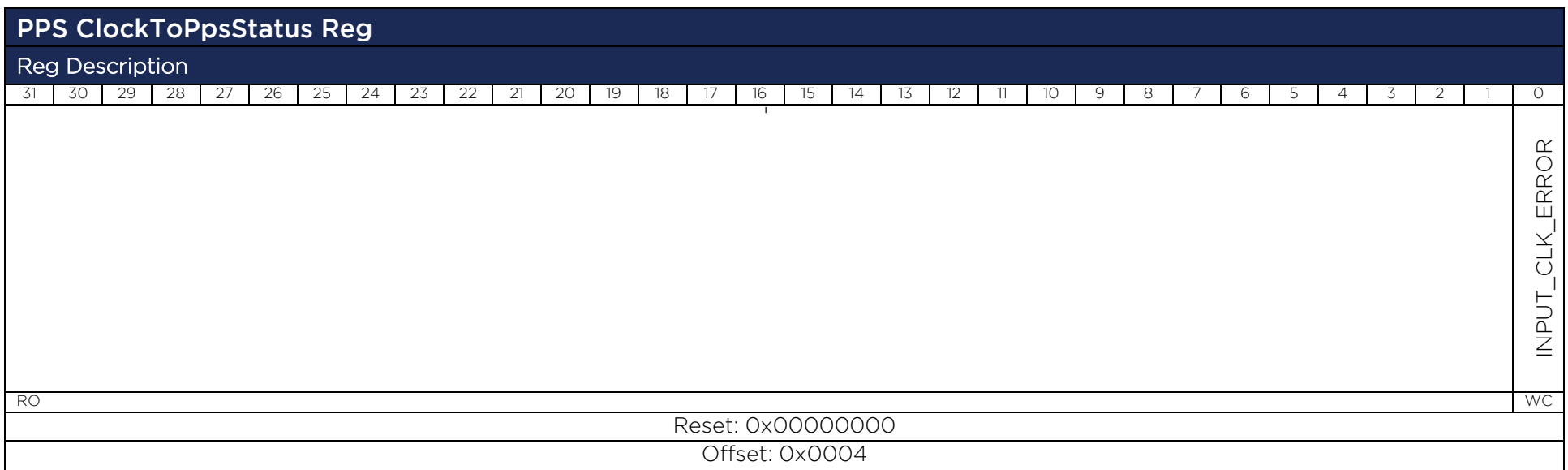

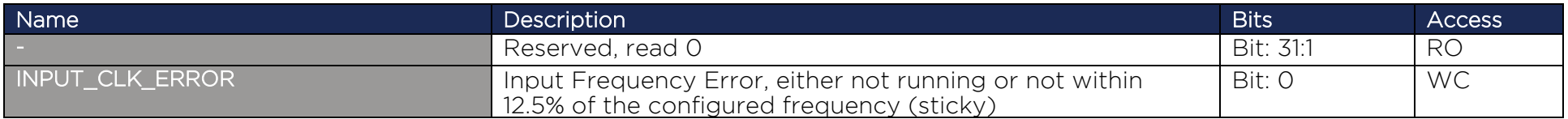

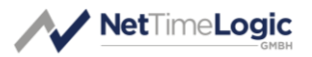

#### 3.2.1.3 PPS Clock to PPS Polarity Register

Used for setting the output polarity of the PPS, shall only be done when disabled. Default value is set by the OutputPolarity\_Gen generic.

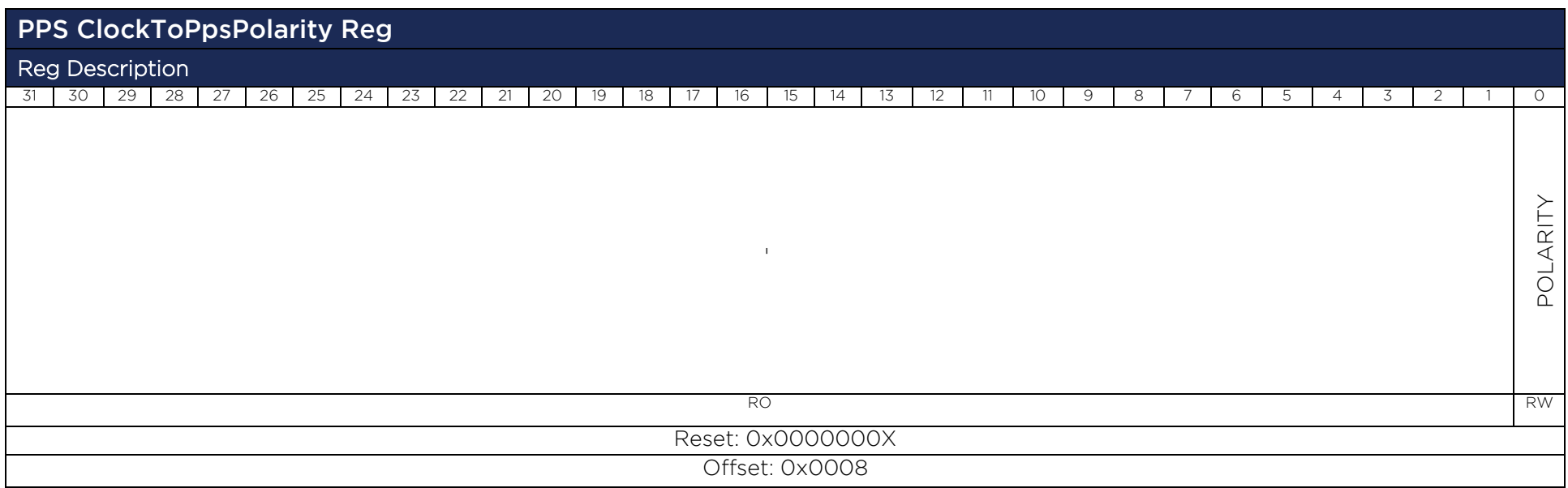

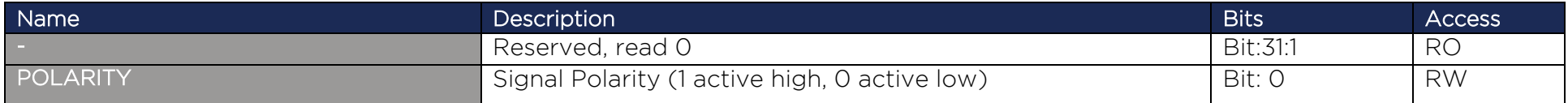

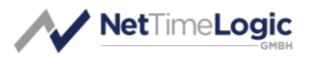

#### 3.2.1.4 PPS Clock to PPS Version Register

Version of the IP core, even though is seen as a 32bit value, bits 31 down to 24 represent the major, bits 23 down to 16 the minor and bits 15 down to 0 the build numbers.

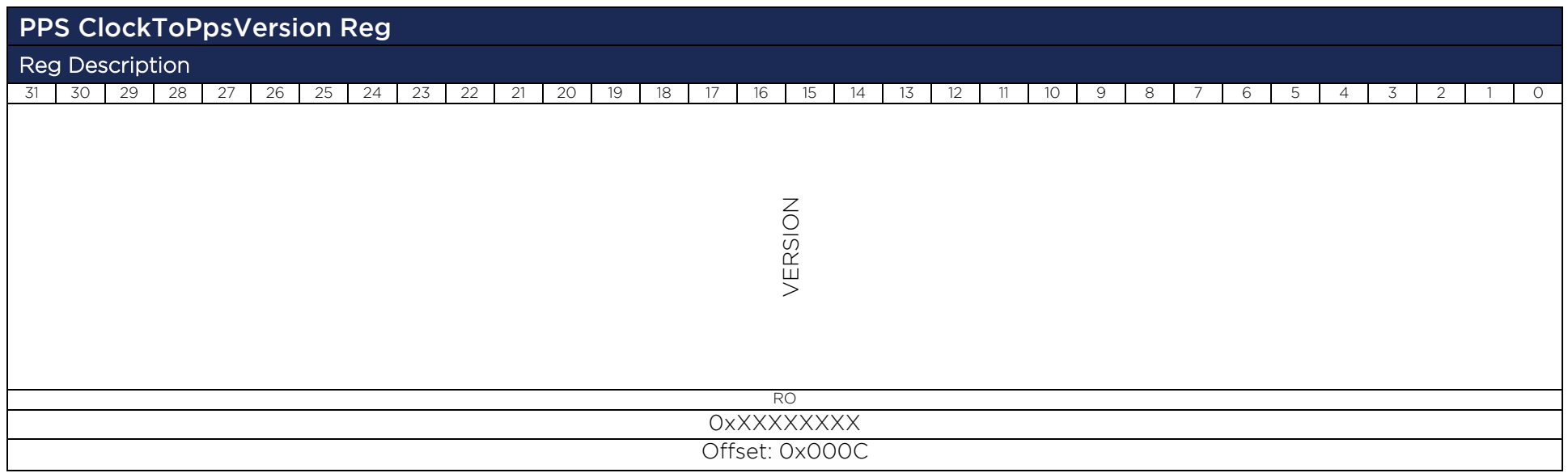

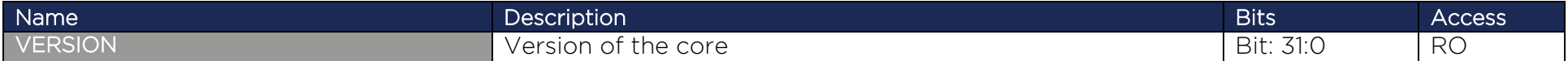

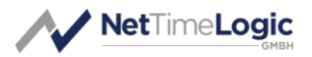

#### 3.2.1.5 PPS Clock to PPS Pulse Width Register

Configure the current pulse width in milliseconds of the PPS generated. This can be useful if the Slave supports accuracy encoding on the PPS duty cycle (as NetTimeLogic's Slave is capable of)

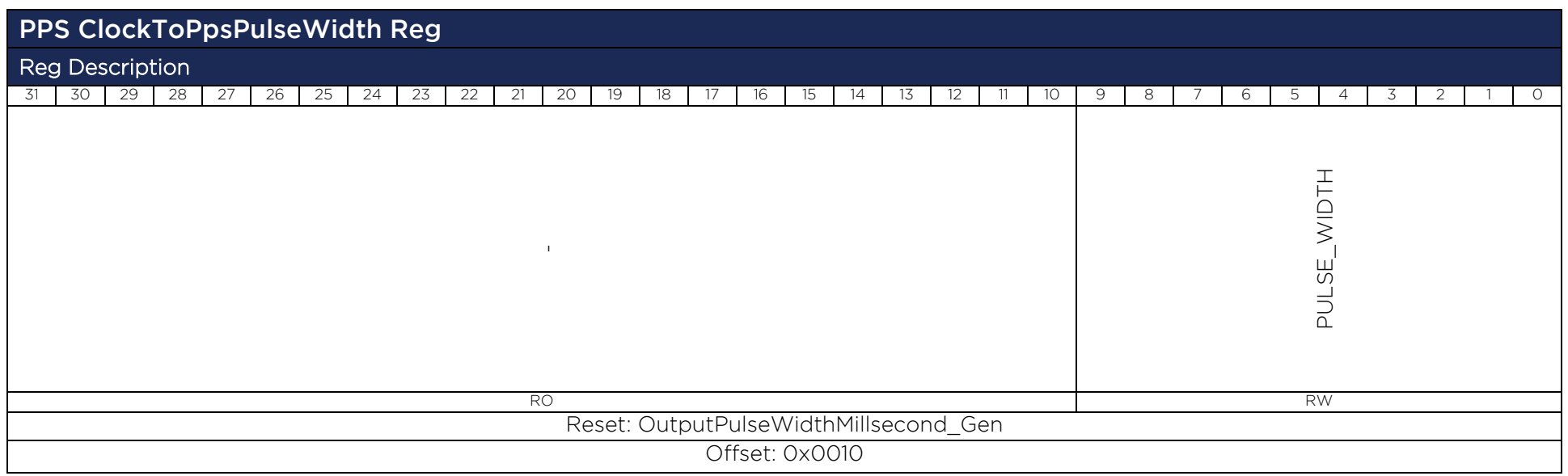

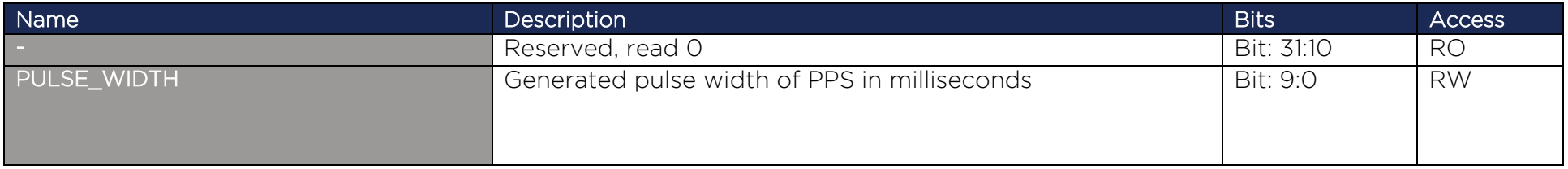

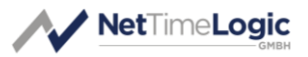

#### 3.2.1.6 PPS Clock to PPS Input Frequency Register

This register allows to configure the Input Clock Frequency.

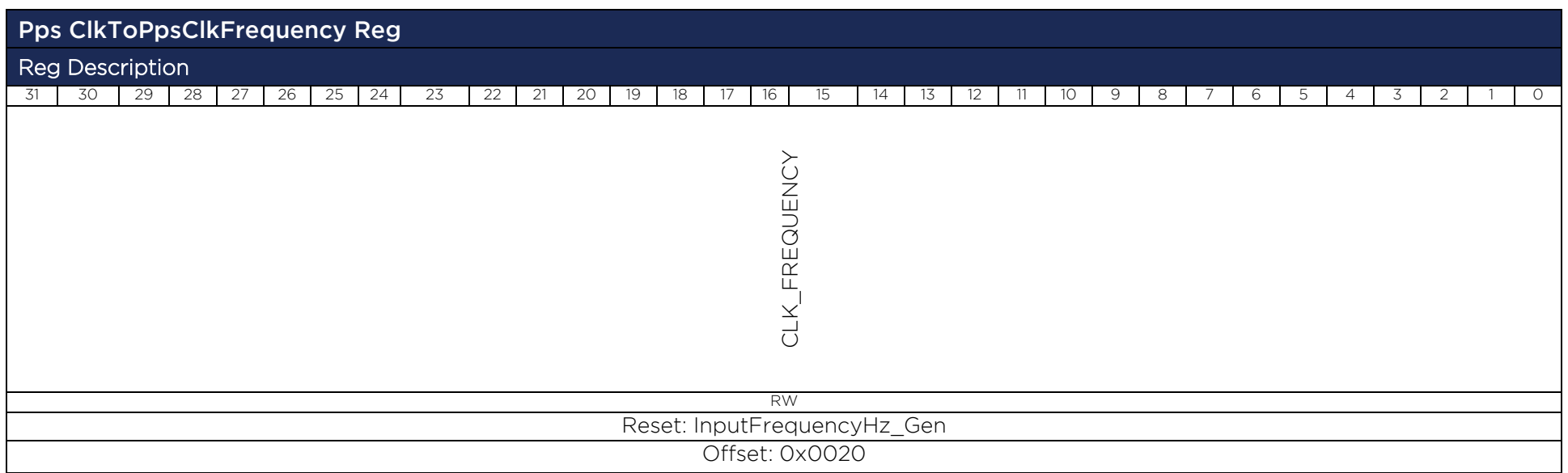

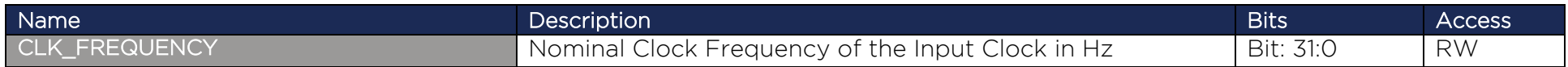

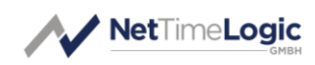

# <span id="page-17-0"></span>4 Design Description

The following chapters describe the internals of the PPS Clock to PPS core: starting with the Top Level, which is a collection of subcores, followed by the description of all subcores.

# <span id="page-17-1"></span>4.1 Top Level – PPS Clock To Pps

#### 4.1.1.1 Parameters

The core must be parametrized at synthesis time. There are a couple of parameters which define the final behavior and resource usage of the core.

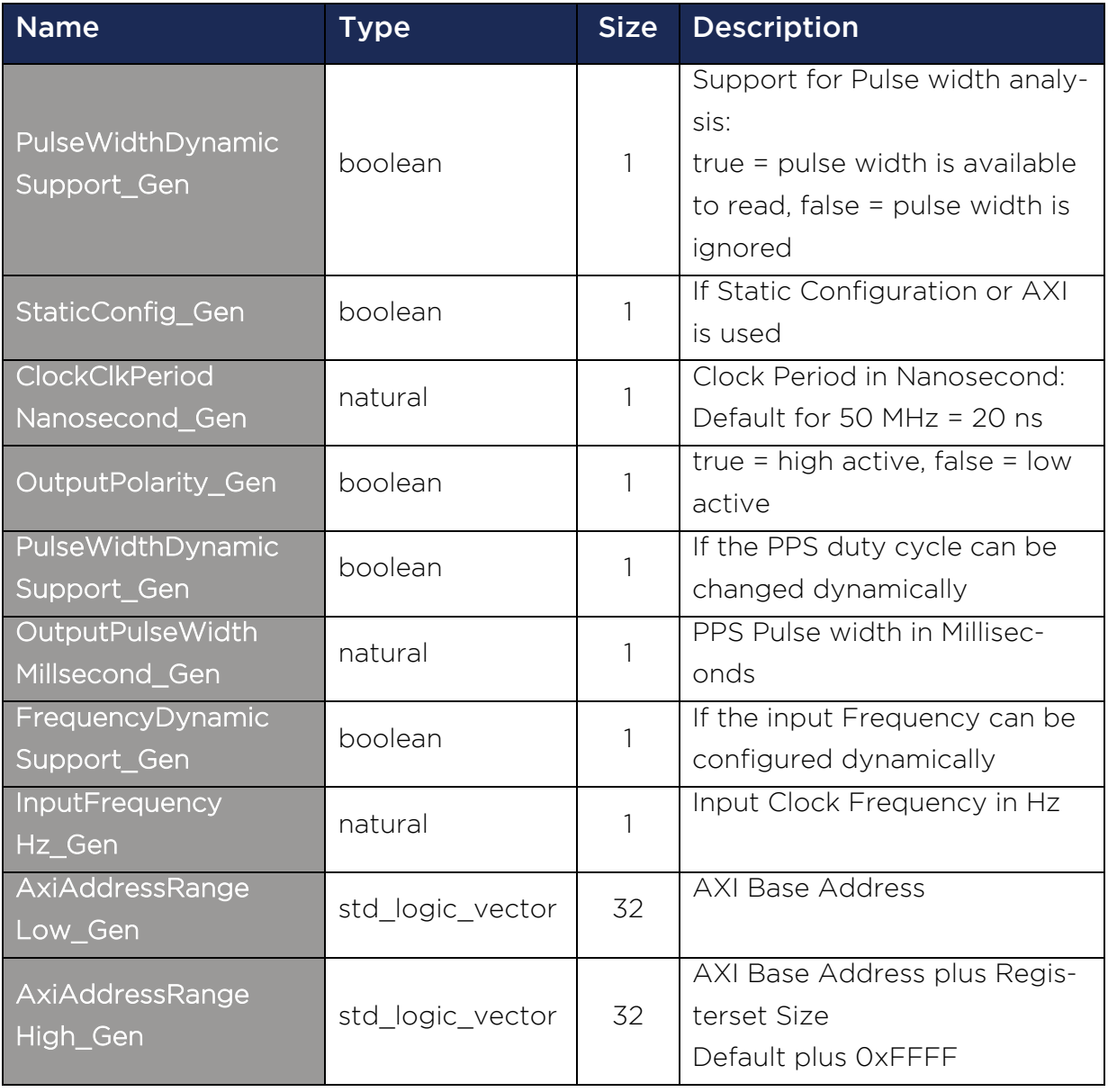

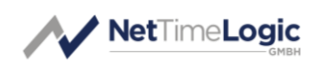

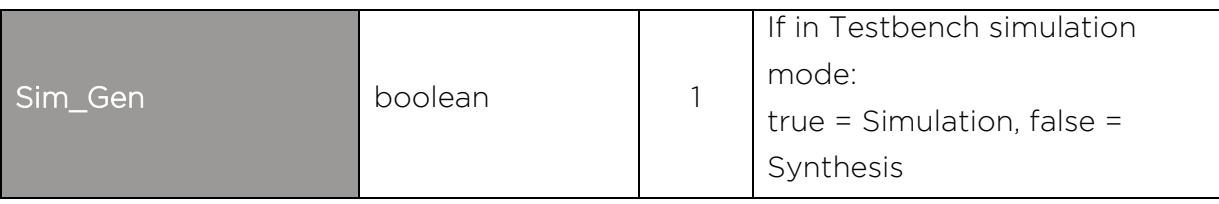

<span id="page-18-0"></span>Table 5: Parameters

#### 4.1.1.2 Structured Types

#### 4.1.1.2.1 Pps\_ClockToPpsStaticConfig\_Type

Defined in Pps\_ClockToPpsAddrPackage.vhd of library PpsLib This is the type used for static configuration.

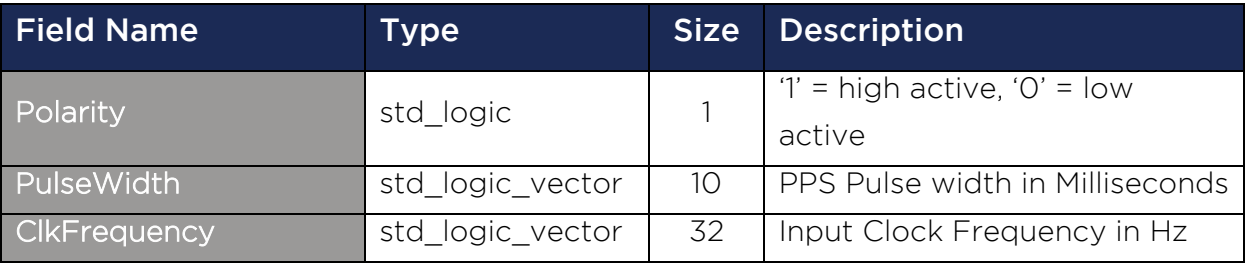

<span id="page-18-1"></span>Table 6: Pps\_ClockToPpsStaticConfig\_Type

#### 4.1.1.2.2 Pps\_ClockToPpsStaticConfigVal\_Type

Defined in Pps\_ClockToPpsAddrPackage.vhd of library PpsLib This is the type used for valid flags of the static configuration.

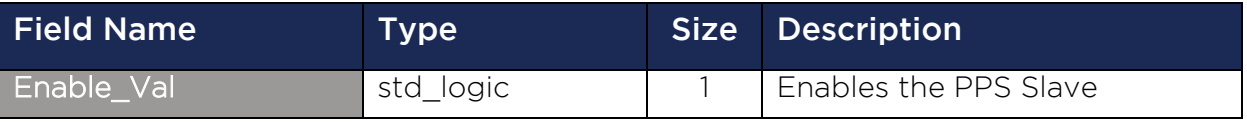

<span id="page-18-2"></span>Table 7: Pps\_ClockToPpsStaticConfigVal\_Type

#### 4.1.1.2.3 Pps\_ClockToPpsStaticStatus\_Type

Defined in Pps\_ClockToPpsAddrPackage.vhd of library PpsLib This is the type used for static status supervision.

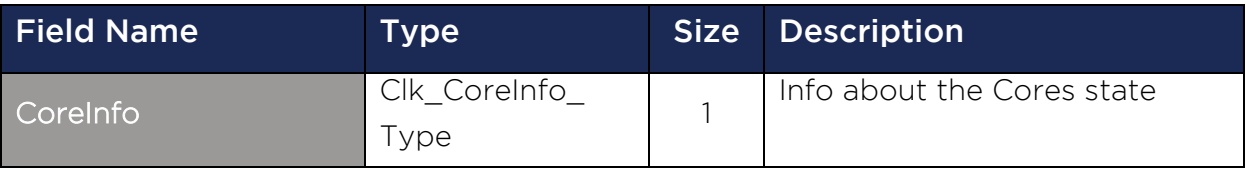

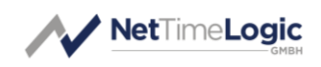

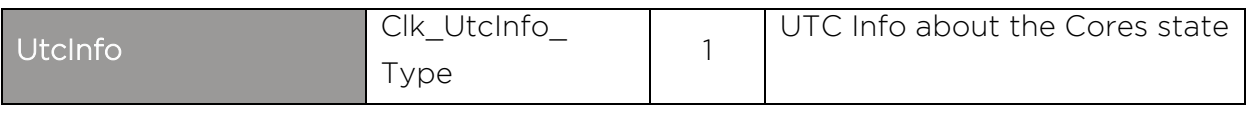

<span id="page-19-0"></span>Table 8: Pps\_ClockToPpsStaticConfig\_Type

#### 4.1.1.2.4 Pps\_ClockToPpsStaticStatusVal\_Type

Defined in Pps\_ClockToPpsAddrPackage.vhd of library PpsLib This is the type used for valid flags of the static status supervision.

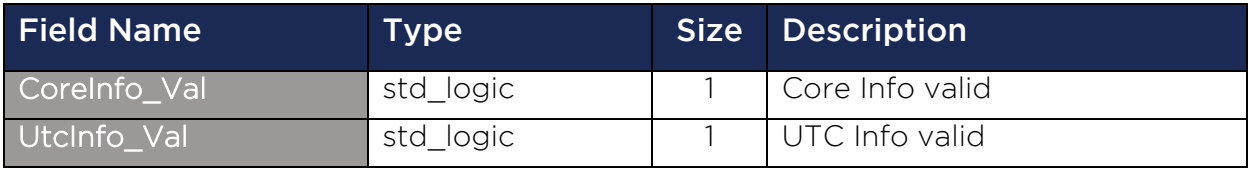

<span id="page-19-1"></span>Table 9: Pps\_ClockToPpsStaticConfigVal\_Type

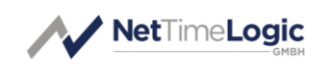

#### 4.1.1.3 Entity Block Diagram

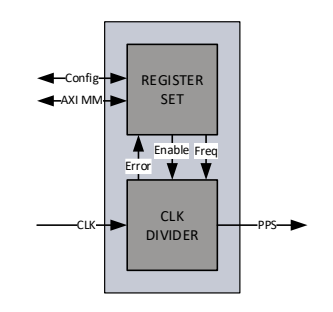

<span id="page-20-0"></span>Figure 4: PPS Clock to PPS core

#### 4.1.1.4 Entity Description

#### Clock Divider

This module handles the incoming clock signal and generates a PPS. parallel it supervises the input signal for the correct frequency.

See Fehler! Verweisquelle konnte nicht gefunden werden. for more details.

#### Registerset

This module is an AXI4Lite Memory Mapped Slave. It provides access to all registers and allows configuring the PPS Clock to PPS core. It can be configured to either run in AXI or StaticConfig mode. If in StaticConfig mode, the configuration of the registers is done via signals and can be easily done from within the FPGA without CPU. If in AXI mode, an AXI Master has to configure the registers with AXI writes to the registers, which is typically done by a CPU See [4.2.2](#page-26-0) for more details.

#### 4.1.1.5 Entity Declaration

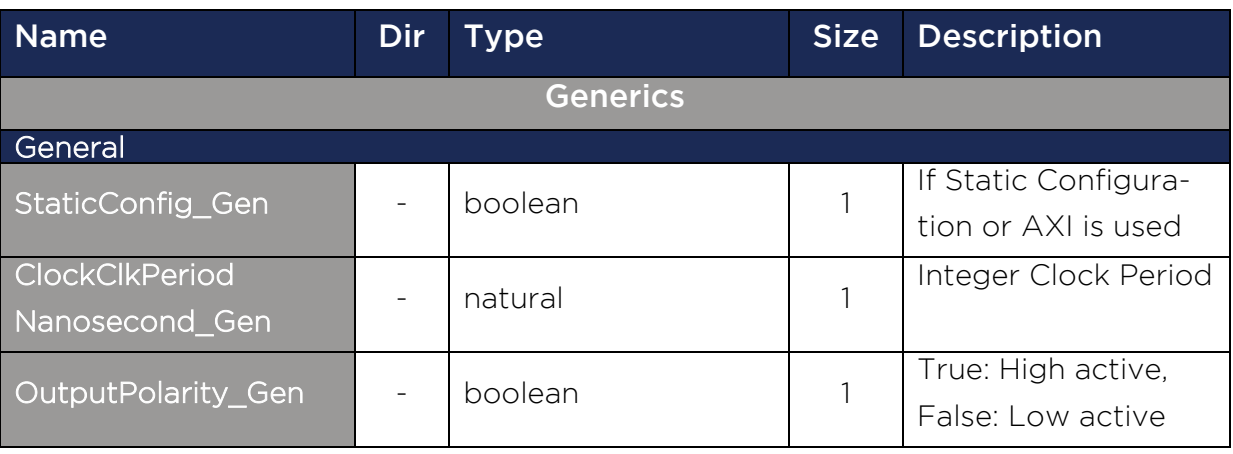

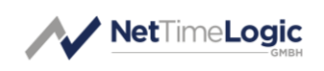

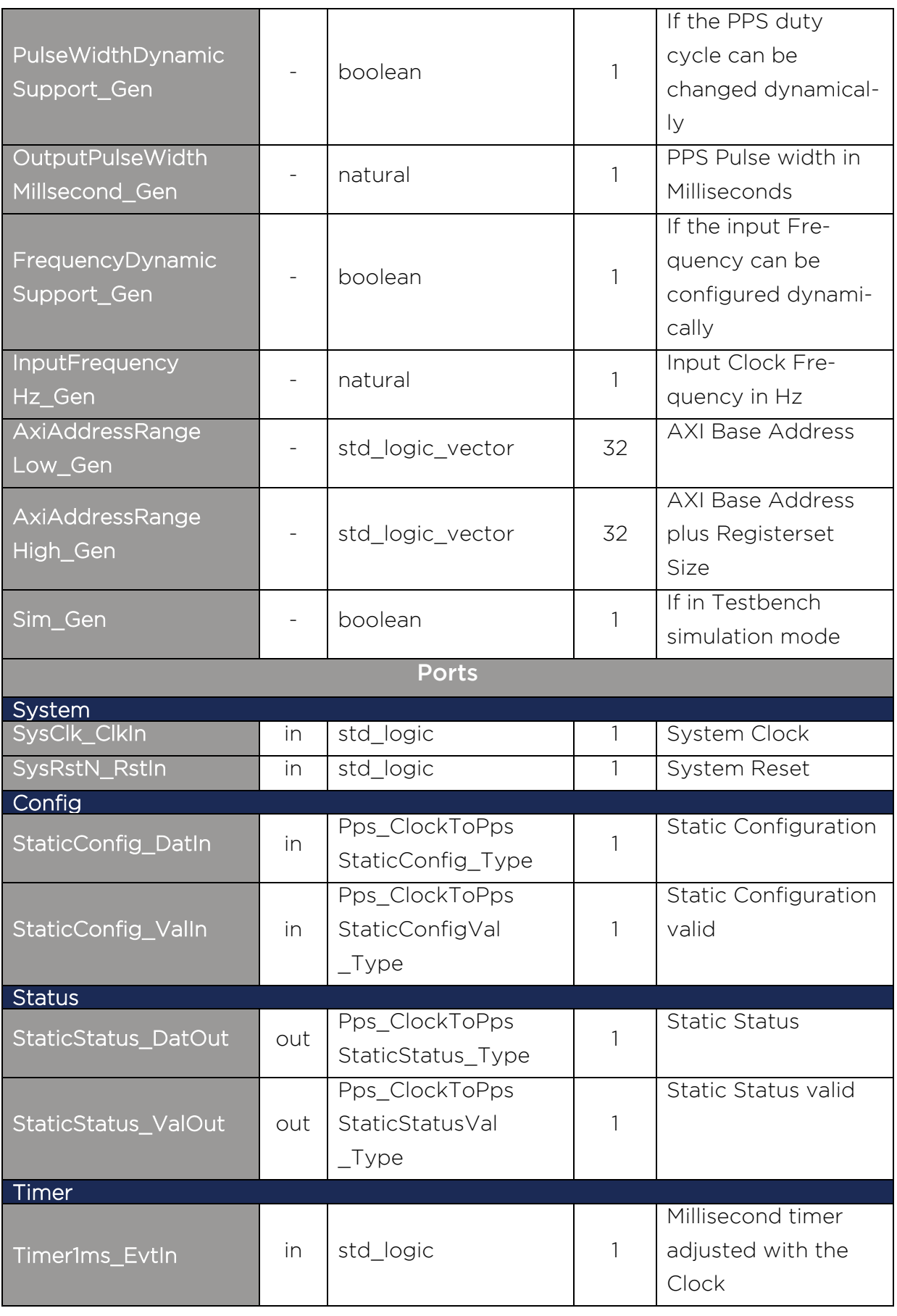

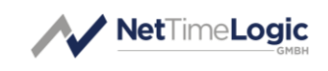

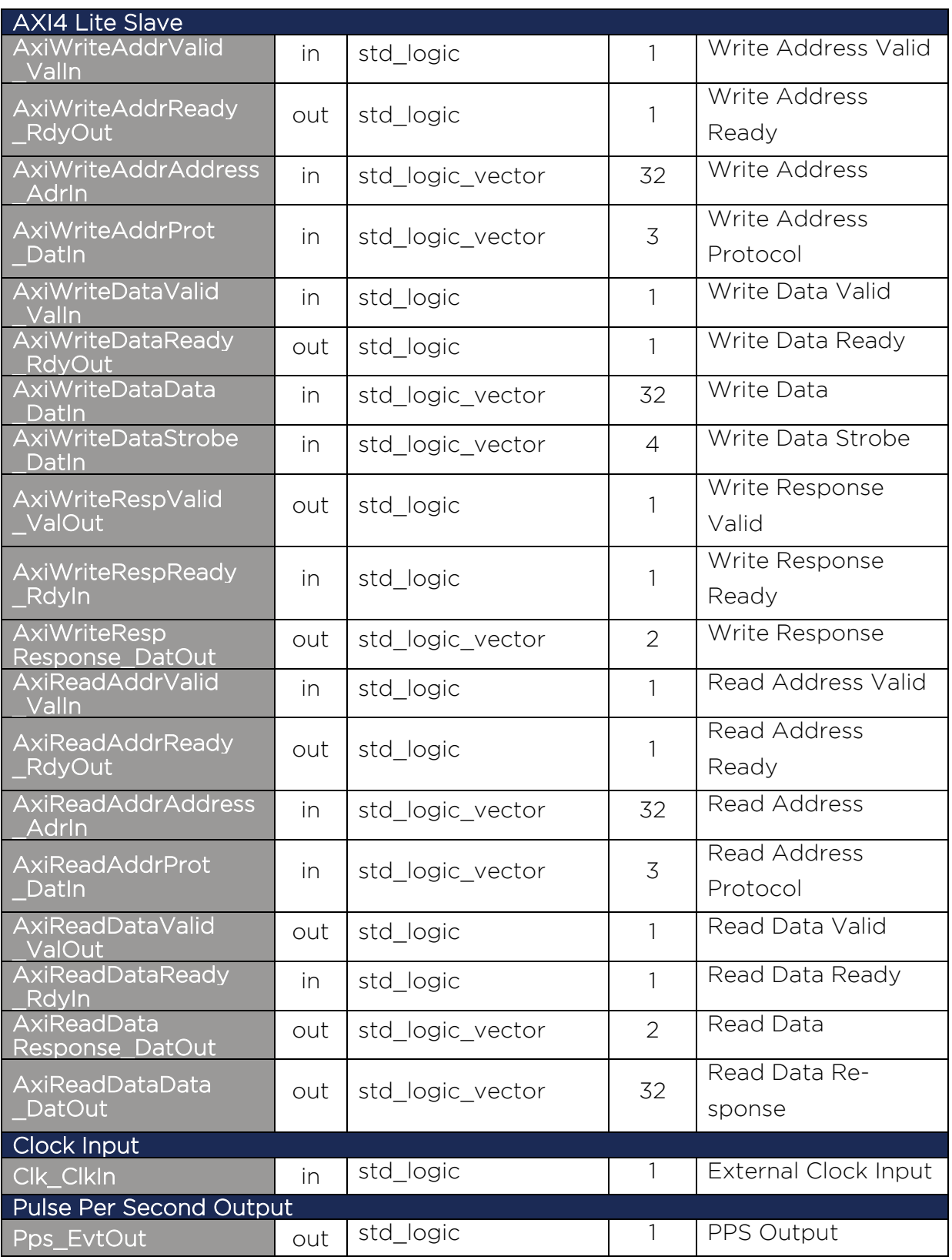

<span id="page-22-0"></span>Table 10: PPS Clock to PPS core

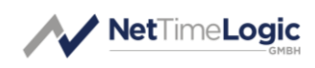

## <span id="page-23-0"></span>4.2 Design Parts

The PPS Clock to PPS core consists of a couple of subcores. Each of the subcores itself consist again of smaller function block. The following chapters describe these subcores and their functionality.

## <span id="page-23-1"></span>4.2.1 Clock Divider

#### 4.2.1.1 Entity Block Diagram

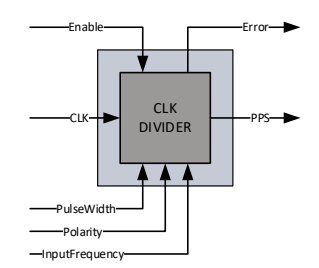

<span id="page-23-2"></span>Figure 5: Clock Divider

#### 4.2.1.2 Entity Description

#### Clock Divider

This module divides the input clock into a 1Hz aka Pulse Per Second signal of configurable polarity and duty cycle. In addition it checks if the input frequency is within 12.5% of the configured frequency. Only if the frequency is in range it will generate the PPS otherwise it will signal an error.

The duty cycle is provided as PulseWidth from the Registerset and allows to configure an accuracy encoding on the output PPS.

The Input Frequency in Hz also comes from the Registerset.

#### 4.2.1.3 Entity Declaration

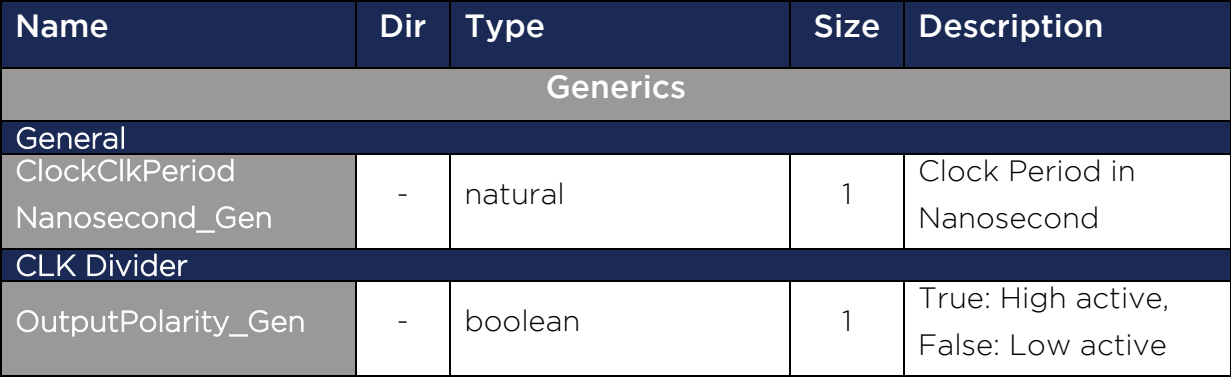

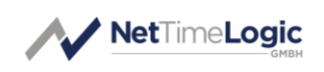

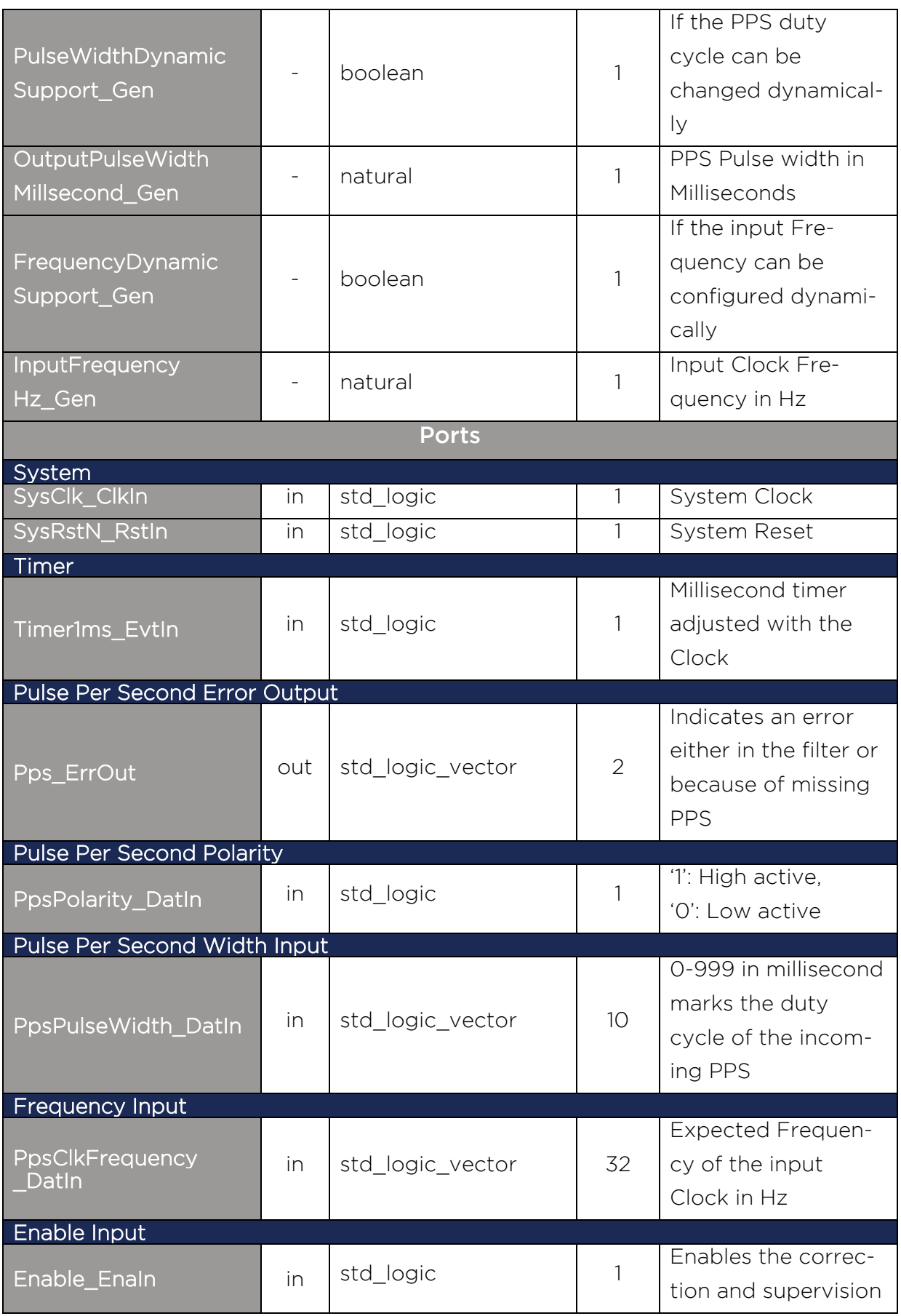

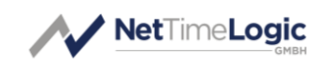

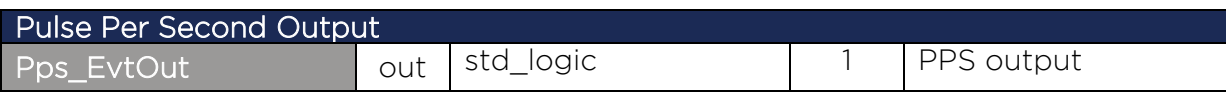

<span id="page-25-0"></span>Table 11: Clock DIvider

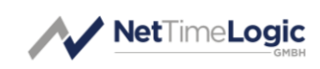

#### <span id="page-26-0"></span>4.2.2Registerset

#### 4.2.2.1 Entity Block Diagram

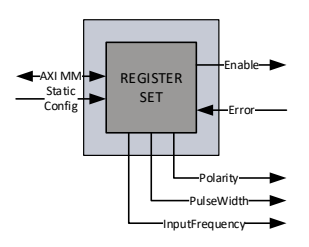

<span id="page-26-1"></span>Figure 6: Registerset

#### 4.2.2.2Entity Description

#### Register Set

This module is an AXI4Lite Memory Mapped Slave. It provides access to all registers and allows configuring the PPS Clock to PPS core. AXI4Lite only supports 32 bit wide data access, no byte enables, no burst, no simultaneous read and writes and no unaligned access. It can be configured to either run in AXI or StaticConfig mode. If in StaticConfig mode, the configuration of the registers is done via signals and can be easily done from within the FPGA without CPU. For each parameter a valid signal is available, the enable signal shall be set last (or simultaneously). To change configuration parameters the clock has to be disabled and enabled again, the cable delay value can be changed at runtime. If in AXI mode, an AXI Master has to configure the registers with AXI writes to the registers, which is typically done by a CPU. Parameters can in this case also be changed at runtime.

#### 4.2.2.3Entity Declaration

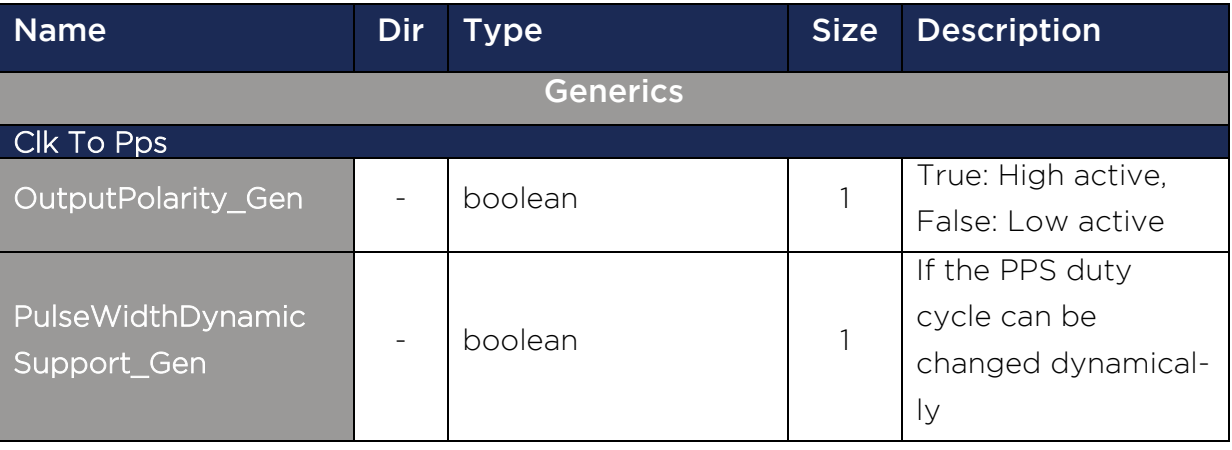

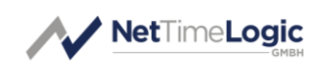

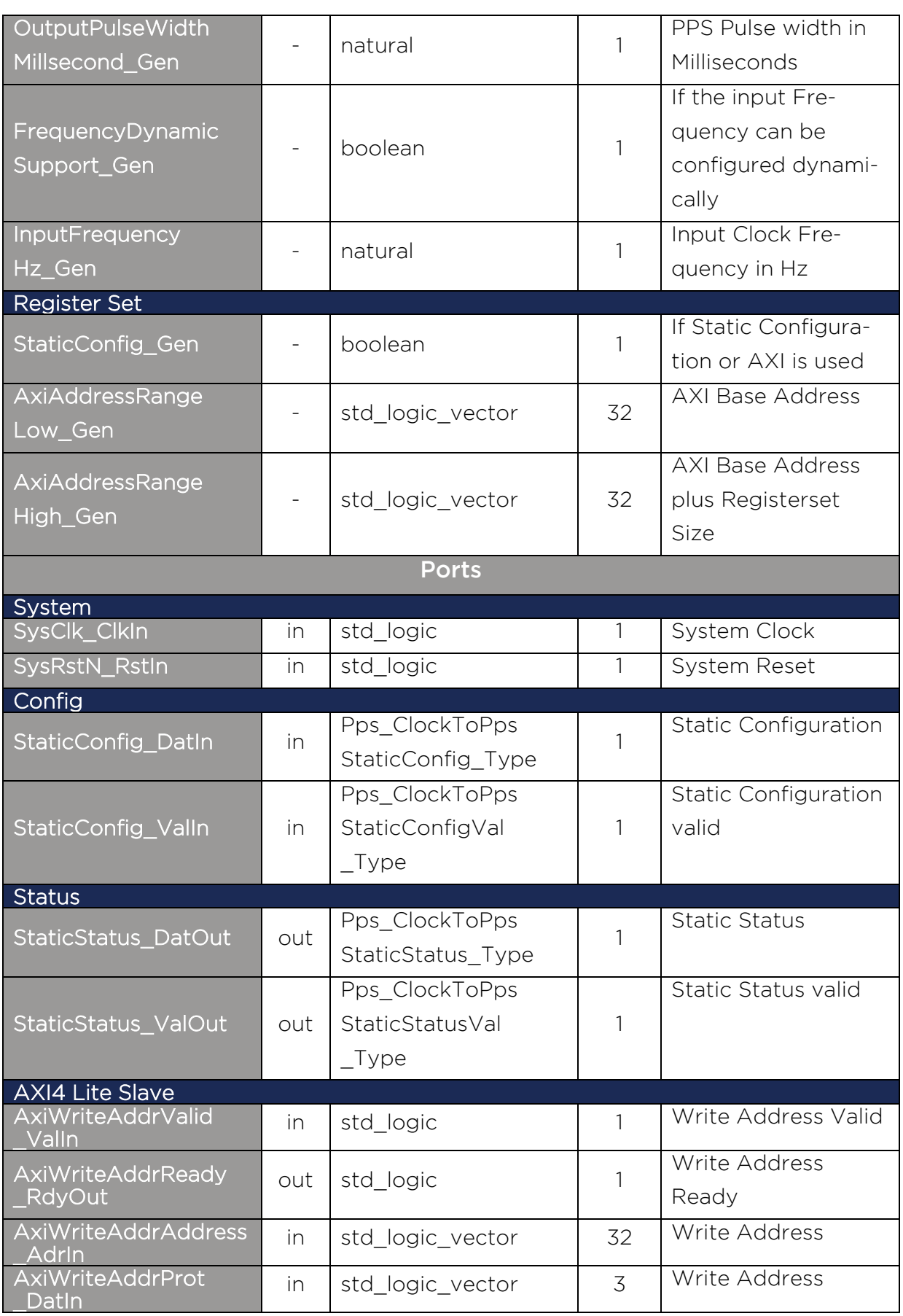

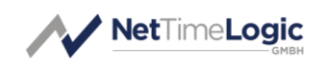

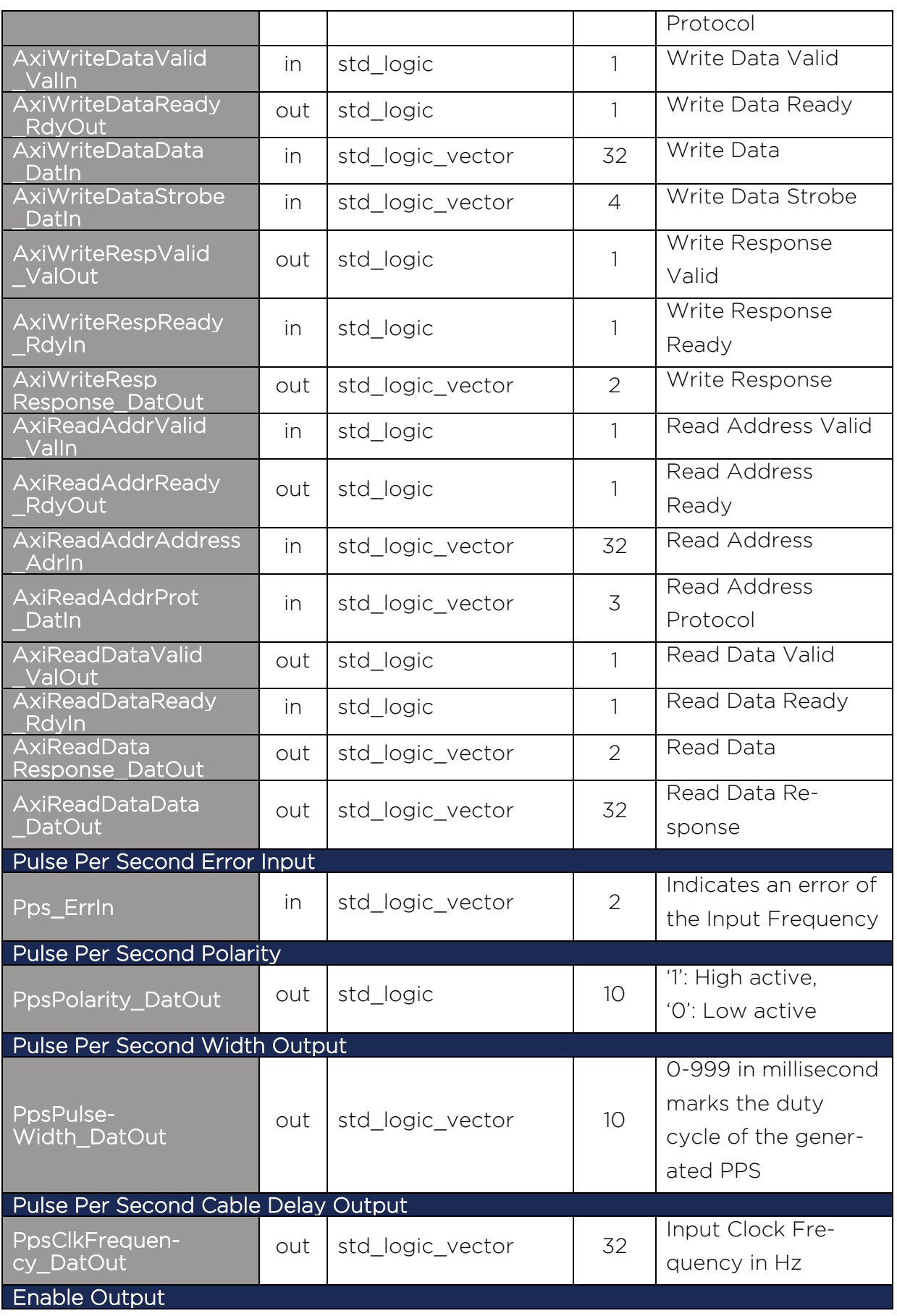

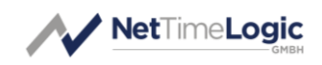

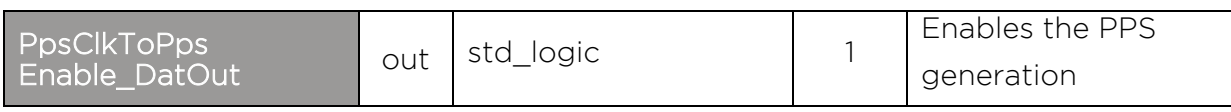

<span id="page-29-0"></span>Table 12: Registerset

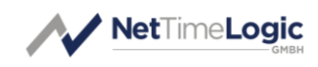

## <span id="page-30-0"></span>4.3 Configuration example

In both cases the enabling of the core shall be done last, after or together with the configuration.

## <span id="page-30-1"></span>4.3.1 Static Configuration

```
constant PpsStaticConfigSlave Con : Pps ClockToPpsStaticConfig Type := (
 Polarity \Rightarrow '1',
 PulseWidth => std logic vector(to unsigned(100, 10)) --100 ms
 CableDelay => std logic vector(to unsigned(10000000, 32)) --10 MHz
 ); 
 constant PpsStaticConfigValSlave_Con : Pps_ClockToPpsStaticConfigVal_Type := (
 Enable Val \Rightarrow '1'
 );
```
<span id="page-30-3"></span>Figure 7: Static Configuration

The cable delay can be changed at runtime. It is always valid.

## <span id="page-30-2"></span>4.3.2AXI Configuration

The following code is a simplified pseudocode from the testbench: The base address of the PPS Clock to PPS core is 0x10000000.

```
-- PPS CLK TO PPS
-- Config
-- Set polarity to high active
AXI WRITE 10000008 00000001
-- Set Duty Cycle to 100ms
AXI WRITE 10000020 00000064
-- Set frequency to 10MHz (10000000Hz)
AXI WRITE 10000020 00989680
-- enable PPS CLK TO PPS
AXI WRITE 10000000 00000001
```
<span id="page-30-4"></span>Figure 8: AXI Configuration

In the example the Cable delay is first set to 128ns then the core is enabled.

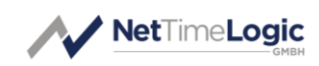

# <span id="page-31-0"></span>4.4 Clocking and Reset Concept

#### <span id="page-31-1"></span>4.4.1 Clocking

To keep the design as robust and simple as possible, the whole PPS Clock to PPS core, including the Counter Clock and all other cores from NetTimeLogic are run in one clock domain. This is considered to be the system clock. Per default this clock is 50MHz. Where possible also the interfaces are run synchronous to this clock. For clock domain crossing asynchronous fifos with gray counters or message patterns with meta-stability flip-flops are used. Clock domain crossings for the AXI interface is moved from the AXI slave to the AXI interconnect.

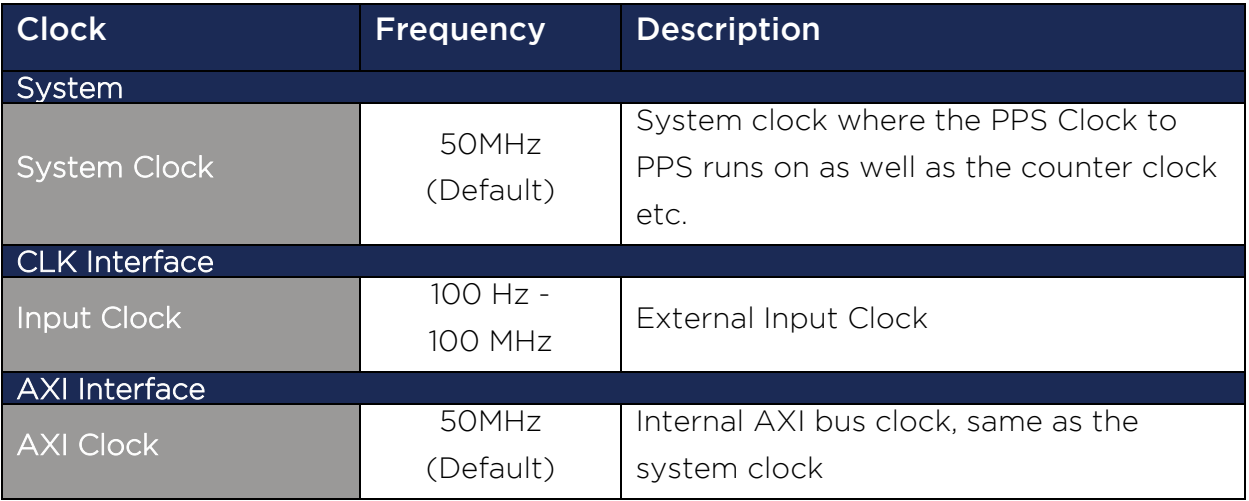

<span id="page-31-3"></span>Table 13: Clocks

#### <span id="page-31-2"></span>4.4.2Reset

In connection with the clocks, there is a reset signal for each clock domain. All resets are active low. All resets can be asynchronously set and shall be synchronously released with the corresponding clock domain. All resets shall be asserted for the first couple (around 8) clock cycles. All resets shall be set simultaneously and released simultaneously to avoid overflow conditions in the core. See the reference designs top file for an example of how the reset shall be handled.

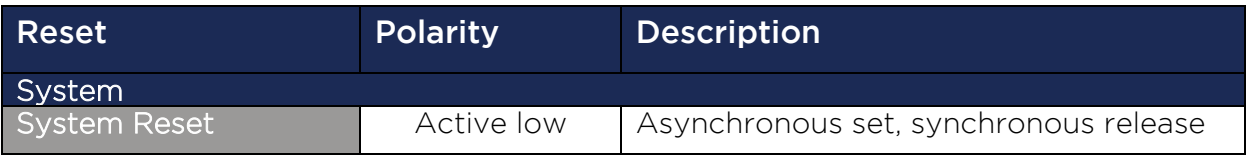

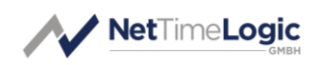

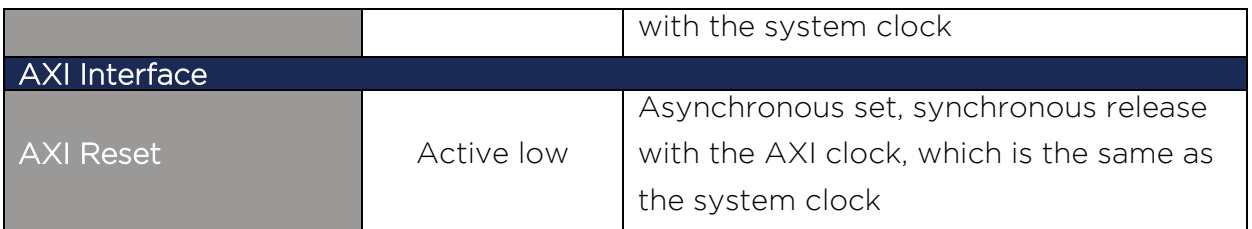

<span id="page-32-0"></span>Table 14: Resets

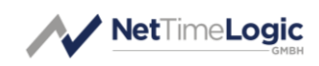

# <span id="page-33-0"></span>5 Resource Usage

Since the FPGA Architecture between vendors and FPGA families differ there is a split up into the two major FPGA vendors.

# <span id="page-33-1"></span>5.1 Intel/Altera (Cyclone V)

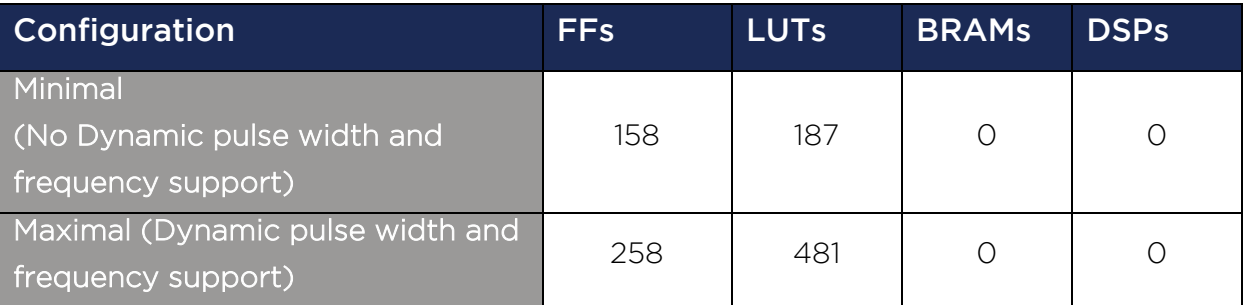

<span id="page-33-3"></span>Table 15: Resource Usage Intel/Altera

# <span id="page-33-2"></span>5.2 AMD/Xilinx (Artix 7)

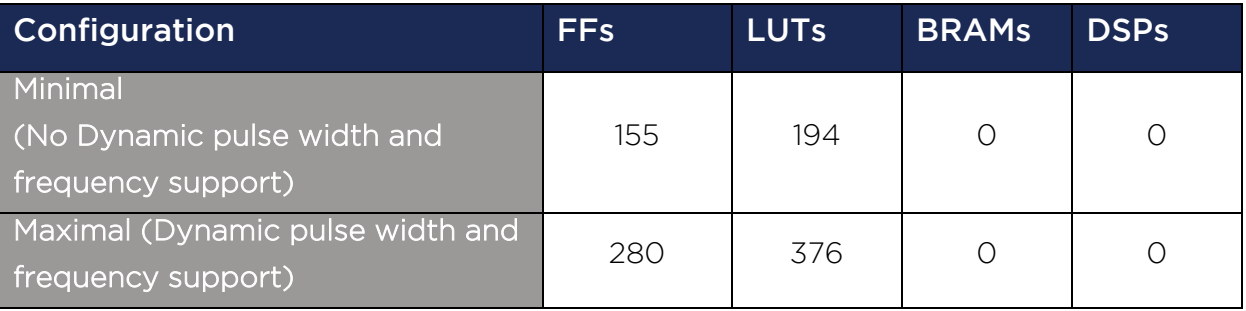

<span id="page-33-4"></span>Table 16: Resource Usage AMD/Xilinx

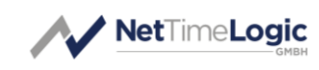

# <span id="page-34-0"></span>6 Delivery Structure

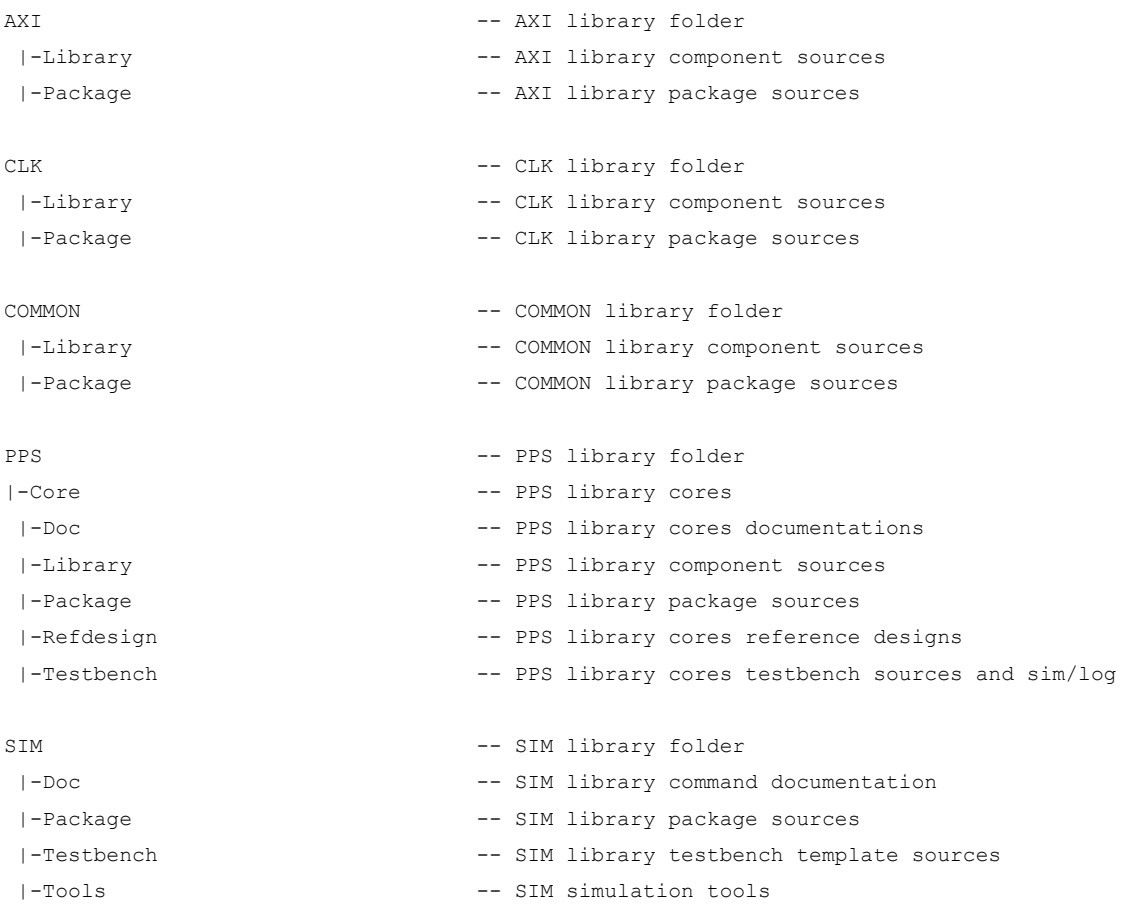

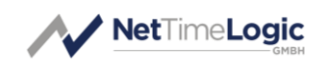

# <span id="page-35-0"></span>7 Testbench

The PPS Clock to PPS testbench consist of 3 parse/port types: AXI, CLK and SIG. The SIG output port takes the CLK port time as reference and sets the output signals aligned with the time from the CLK. The SIG input port takes the time of the CLK port as reference and the signal from the DUT. In addition for configuration and result checks an AXI read and write port is used in the testbench and for accessing more than one AXI slave also an AXI interconnect is required.

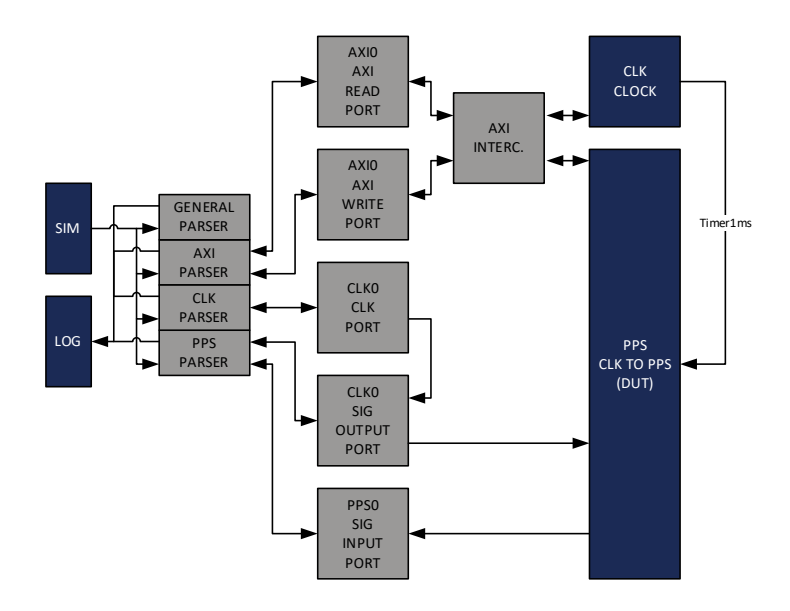

<span id="page-35-2"></span>Figure 9: Testbench Framework

For more information on the testbench framework check the Sim\_ReferenceManual documentation.

With the Sim parameter set the time base for timeouts are divided by 1000 to 100000 to speed up simulation time.

# <span id="page-35-1"></span>7.1 Run Testbench

```
1. Run the general script first
```
source XXX/SIM/Tools/source with args.tcl

2. Start the testbench with all test cases

src XXX/PPS/Testbench/Core/PpsClockToPps/Script/run\_Pps\_ClockToPps\_Tb.tcl

3. Check the log file LogFile1.txt in the XXX/PPS/Testbench/Core/PpsClockToPps/Log/ folder for simulation results.

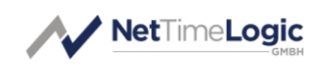

# <span id="page-36-0"></span>8 Reference Designs

The PPS Clock to PPS reference design contains a PLL to generate all necessary clocks (cores are run at 50 MHz), an instance of the PPS Clock to PPS IP core, PPS Slave IP core (needs to be purchased separately) and an instance of the Adjustable Counter Clock IP core (needs to be purchased separately).

The Reference Design is intended to be connected to any Clock Source. The Phase and Frequency is corrected via the PPS Clock to PPS core and the internal generate PPS fed to the PPS Slave core. An uncompensated PPS is directly generated out of the MSB of the Time.

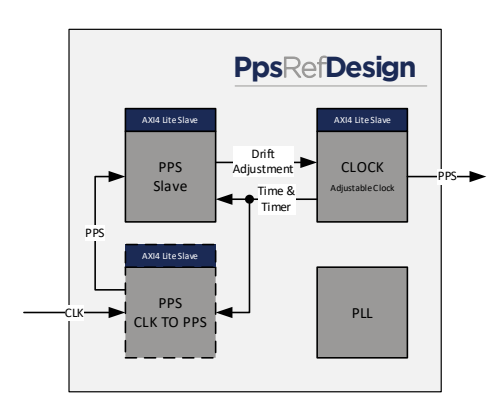

<span id="page-36-2"></span>Figure 10: Reference Design

# <span id="page-36-1"></span>8.1 AMD/Xilinx: Digilent Arty

The Arty board is an FPGA board from Digilent Inc. with an Artix7 FPGA from AMD/Xilinx. [\(http://store.digilentinc.com/arty-board-artix-7-fpga-development](http://store.digilentinc.com/arty-board-artix-7-fpga-development-board-for-makers-and-hobbyists/)[board-for-makers-and-hobbyists/\)](http://store.digilentinc.com/arty-board-artix-7-fpga-development-board-for-makers-and-hobbyists/)

- 1. Open Vivado 2019.1. Note: If a different Vivado version is used, see chapter [8.2.](#page-37-0)
- 2. Run TCL script /PPS/Refdesign/Xilinx/ArtyA7/PpsClockToPps/PpsClockToPps.tcl
	- a. This has to be run only the first time and will create a new Vivado Proiect
- 3. If the project has been created before open the project and do not rerun the project TCL
- 4. Download to FPGA via JTAG

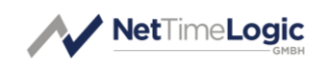

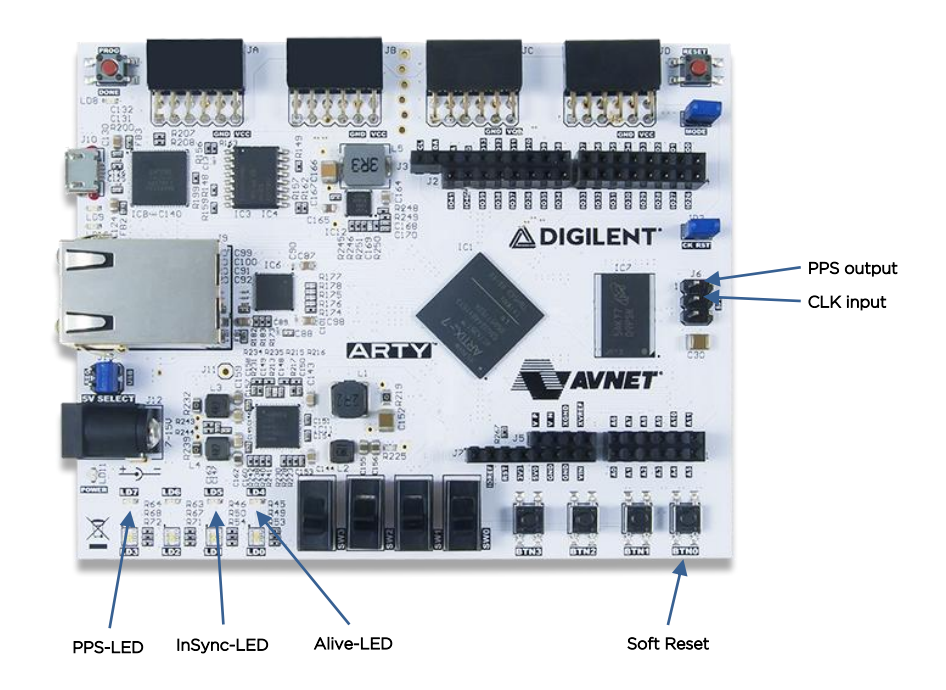

<span id="page-37-1"></span><span id="page-37-0"></span>Figure 11: Arty (source Digilent Inc)

## 8.2 AMD/Xilinx: Vivado version

The provided TCL script for creation of the reference-design project is targeting AMD/Xilinx Vivado 2019.1.

If a lower Vivado version is used, it is recommended to upgrade to Vivado 2019.1 or higher.

If a higher Vivado version is used, the following steps are recommended:

- Before executing the project creation TCL script, the script's references of Vivado 2019 should be manually replaced to the current Vivado version. For example, if version Vivado 2022 is used, then:
	- o The statement occurrences:

set property flow "Vivado Synthesis 2019" \$obj shall be replaced by:

set property flow "Vivado Synthesis 2022 \$obj

o The statement occurrences:

set property flow "Vivado Implementation 2019" \$obj shall be replaced by:

set property flow "Vivado Implementation 2022" \$obj

After executing the project creation TCL script, the AMD/Xilinx IP cores, such as the Clocking Wizard core, might be locked and a version upgrade might be required. To do so:

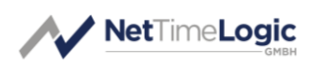

- 1. At "Reports" menu, select "Report IP Status".
- 2. At the opened "IP Status" window, select "Upgrade Selected". The tool will upgrade the version of the selected IP cores.

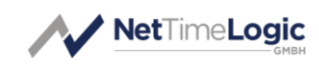

# A List of tables

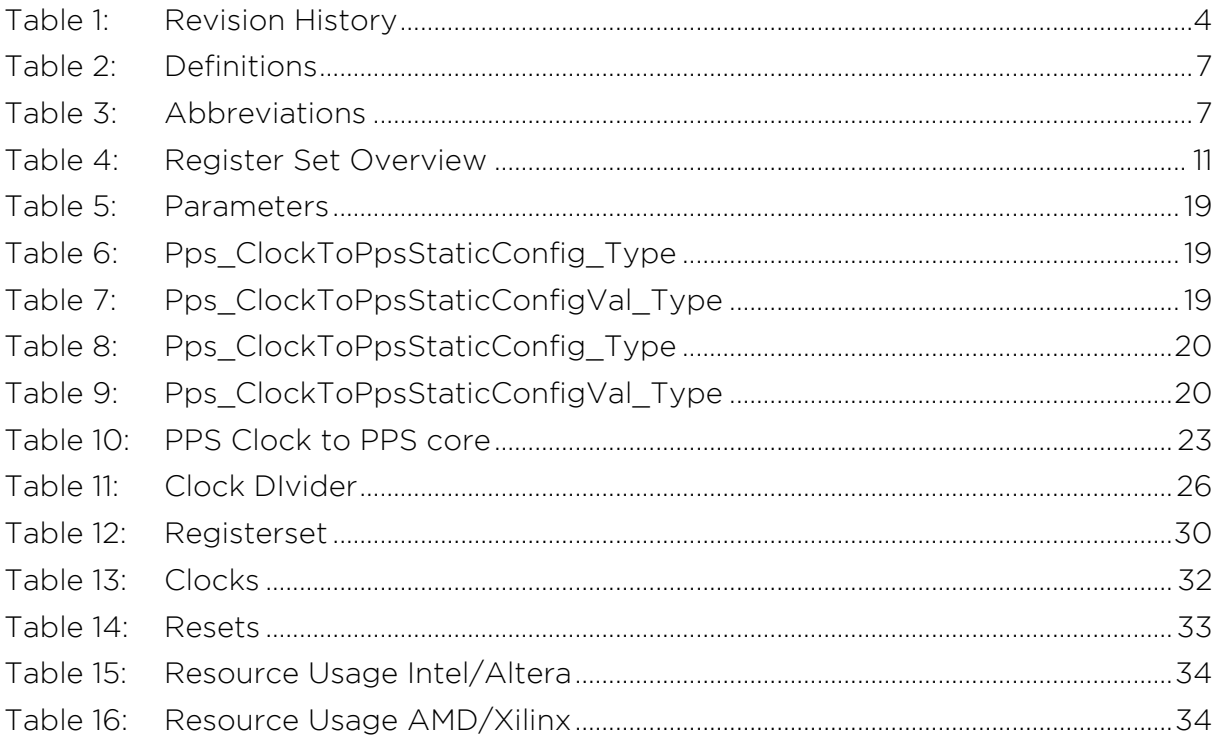

# **B** List of figures

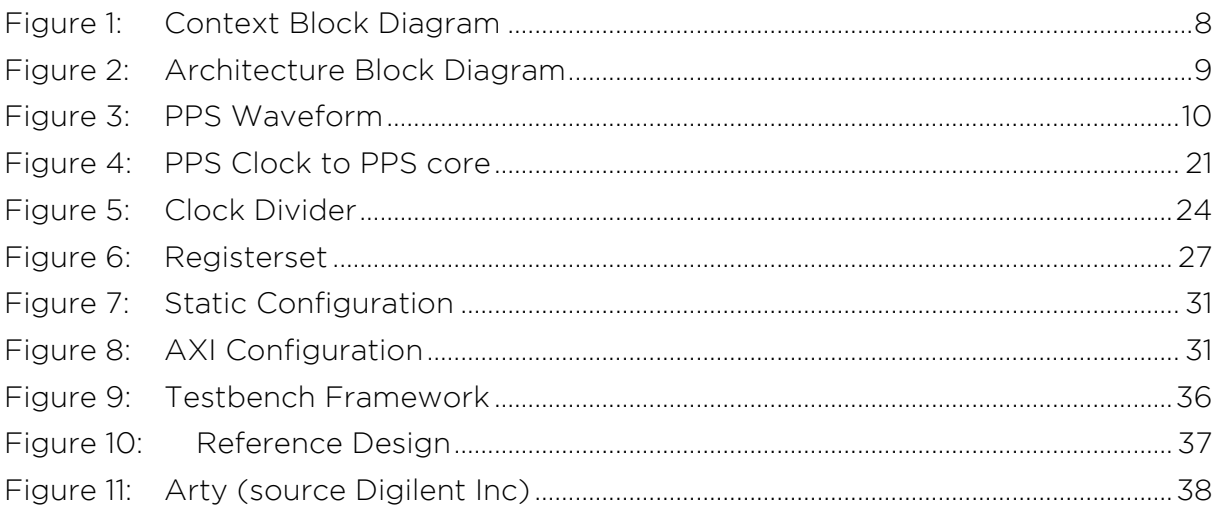